# **JUnit - A Whole Lot of Testing Going On**

### **Advanced Topics in Java**

**Khalid Azim Mughal** *khalid@ii.uib.no http://www.ii.uib.no/~khalid*

*Version date: 2006-09-04*

*ATIJ JUnit - A Whole Lot of Testing Going On 1/51*

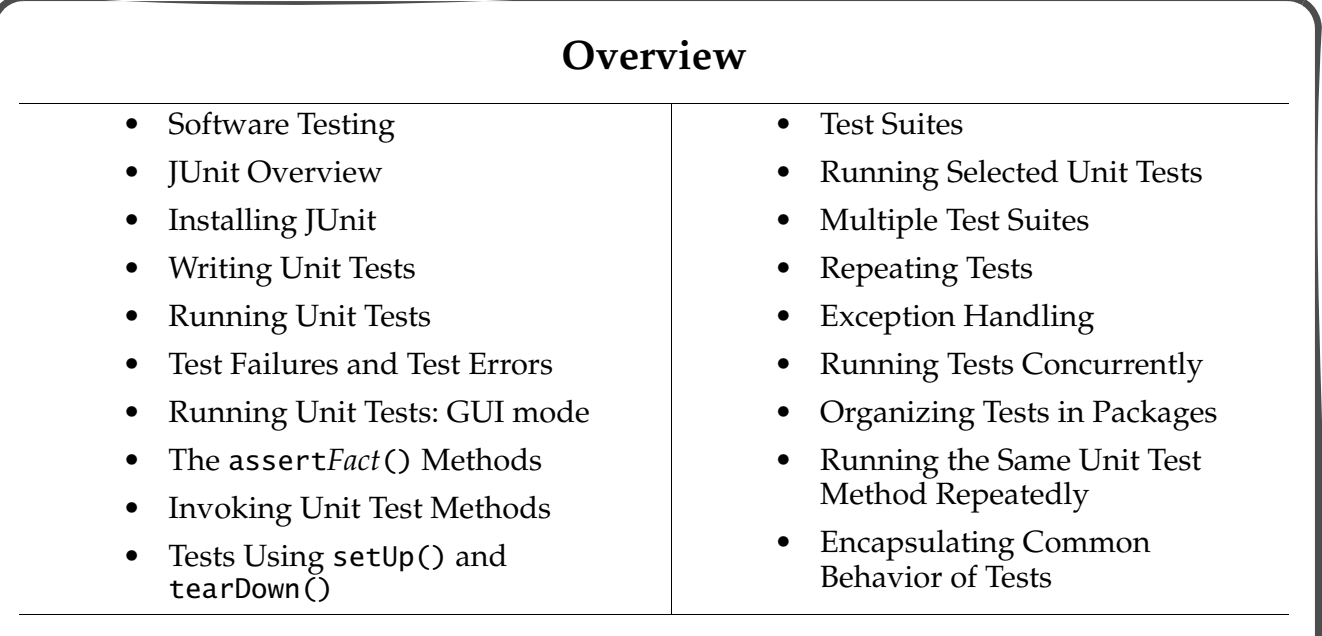

#### **Software Testing**

- *Testing* is the practice of ensuring that the software functions according to customer requirements.
	- *Unit testing* refers to testing a unit of code (usually methods in the interface of a class) extensively in all possible ways.
	- *Regression testing* refers to retesting the software exhaustively to make sure that any new changes introduced have not broken the system.
- *Refactoring* is the practice of restructuring existing code for simplicity and clarity, without changing its external behavior (http://www.refactoring.com/).
- Refactoring and testing are two vital activities emphasized in *Extreme Programming* (http://www.extremeprogramming.org/).
- Refactoring and testing are necessary throughout the software development process.
- *Automated testing* is preferable as it allows the software to be tested as and when changes are made.
- *JUnit* is a regression testing framework for implementing and running unit tests in Java.

*ATIJ JUnit - A Whole Lot of Testing Going On 3/51*

#### **JUnit Overview**

- Framework for automating unit testing.
	- Allows *creation* of unit tests.
	- Allows *execution* of unit tests.
- A JUnit *test case* is a Java class containing one or more *unit tests*.
	- A *test case* is a subclass of the junit.framework.TestCase class (also called a *fixture*).
	- A *unit test* is typically a public, void, no-parameter method named test*Something*.
	- A *test suite* is a collection of *test cases*.
- Tests can be run as individual test cases or entire test suites.
	- Tests run in *batch mode*, i.e. there is no interaction with the user during the running of the tests.
	- Outcome of running a unit test is either pass or fail.

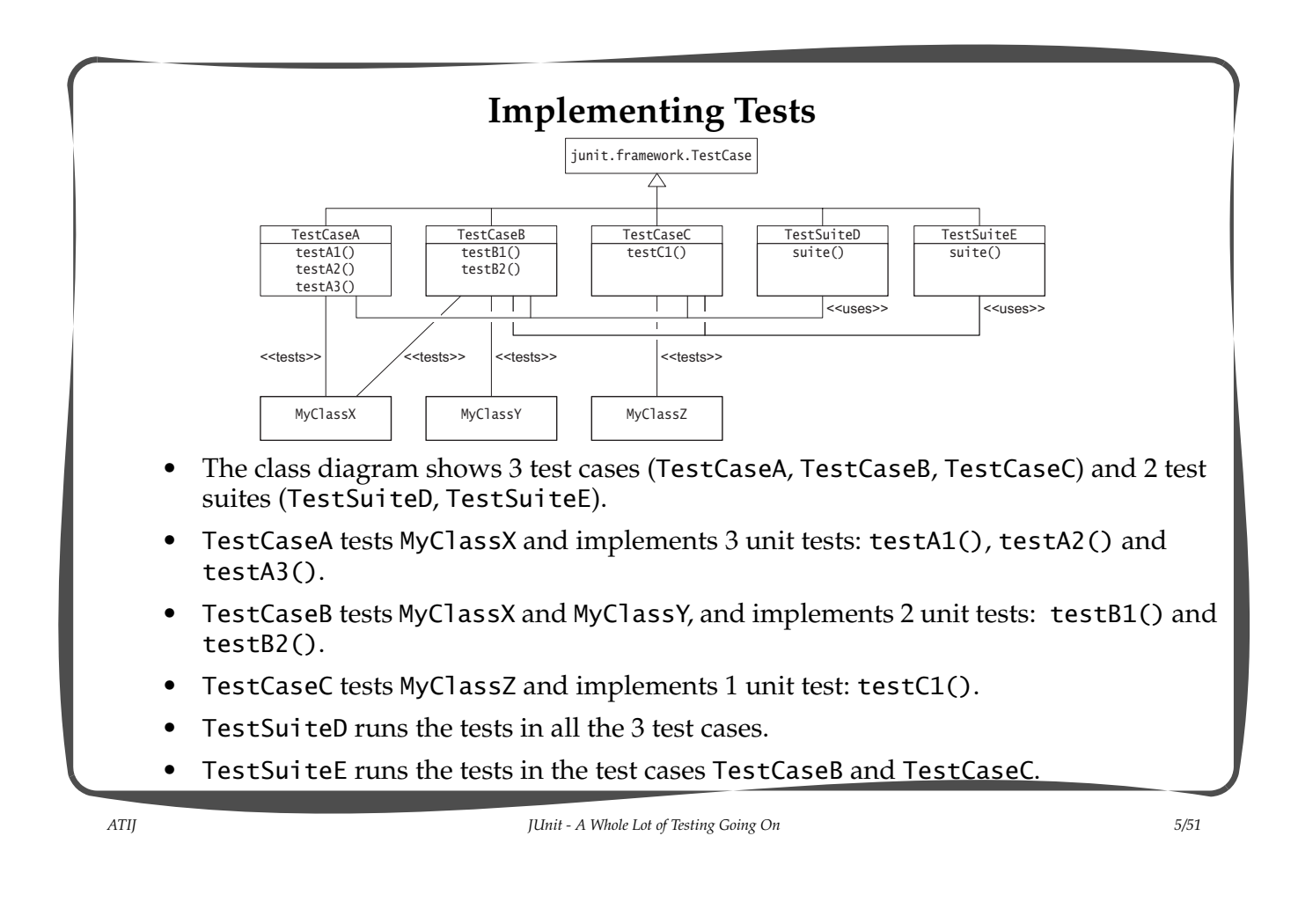

#### **Installing JUnit on Windows**

- Download Junit (Junit3.8.1.zip) from the website http://junit.org/.
- Unzip the zip file there you want to install JUnit.
	- This action creates a directory with the JUnit installation, say this directory is called Junit3.8.1.
- Change the name of this directory to junit\_home.
	- This way a newer version of JUnit can be installed without having to go through the rest of the procedure.
	- Say the full path of this directory is  $C:\$  junit\_home.
- Add the path of the junit.jar file in the junit\_home directory to your CLASSPATH environment variable, i.e. the path  $C:\iota$  iunit\_home\junit.jar should be added to the CLASSPATH variable.

#### **Writing Simple Unit Tests with JUnit**

Procedure for writing a test case:

- 1. Declare a subclass of the junit.framework.TestCase class.
	- The name of the class can be any legal name which is meaningful in the given context.
- 2. Declare one or more unit tests by implementing test*Something*() methods in the subclass.
	- The name of the unit test method must have the prefix test, and *Something* usually signifies what aspect the method will test.
	- The JUnit framework requires that a test case has at least one unit test method.
- 3. Call assert*Fact*() methods in each test*Something*() method to perform the actual testing.
	- Various overloaded assert*Fact*() methods are inherited by the subclass to test different conditions.
	- Typically, the assertEquals() method is used to assert that its two arguments are equal.

*ATIJ JUnit - A Whole Lot of Testing Going On 7/51*

#### **Example I**

- An object of the class Comparison stores a secret number.
- The method compare() determines whether its argument is equal, greater or less than the secret number.
- We will create tests to determine whether the compare() method is implemented correctly.

```
ATIJ JUnit - A Whole Lot of Testing Going On 9/51
       /** Comparison.java */
       public class Comparison {
           /** The number to compare with */ private final int SECRET;
           /** @param number the number to compare with */ public Comparison(int number) {
                 SECRET = number;
            }
            /**
             * Compares the guess with the number stored in the object.
             * @return the value 0 if the guess is equal to the secret;
                        the value 1 if the guess is greater than the secret;
                        and the value -1 if the guess is less than the secret.
             */
            public int compare(int guess) {
               int status = 0:
                if (guess > SECRET)
                   status = 1; else if (guess < SECRET)
                   status = -1;
                return status;
            }
       }
```
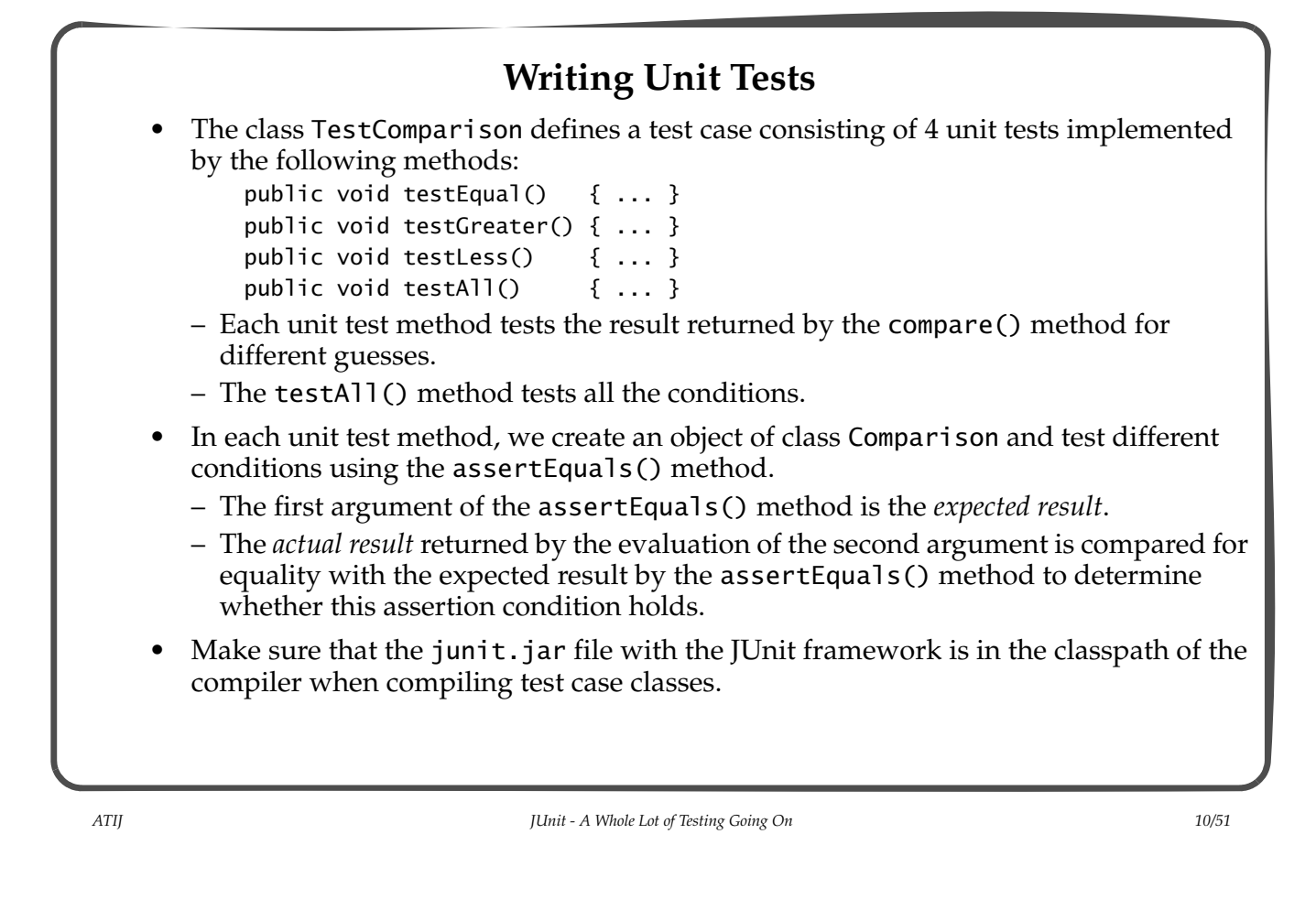

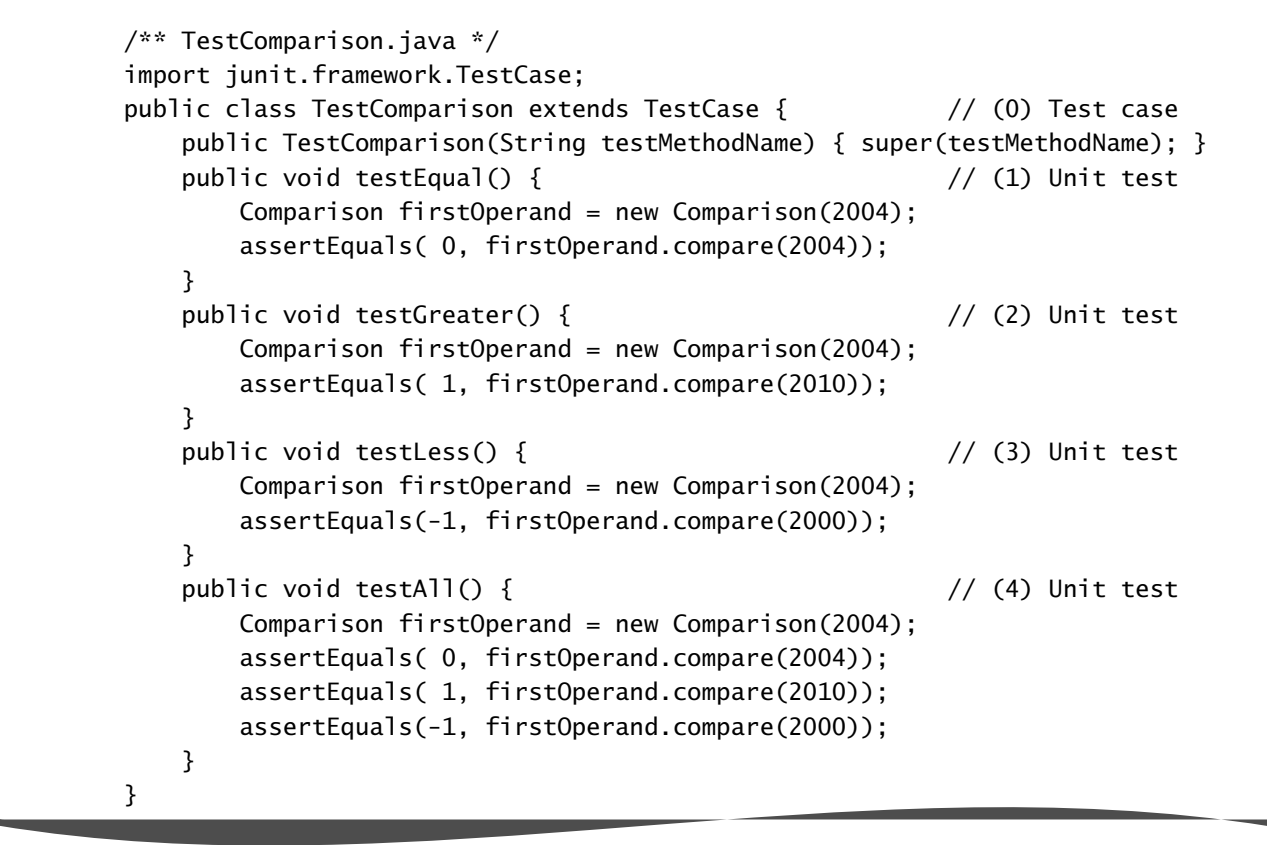

*ATIJ JUnit - A Whole Lot of Testing Going On 11/51*

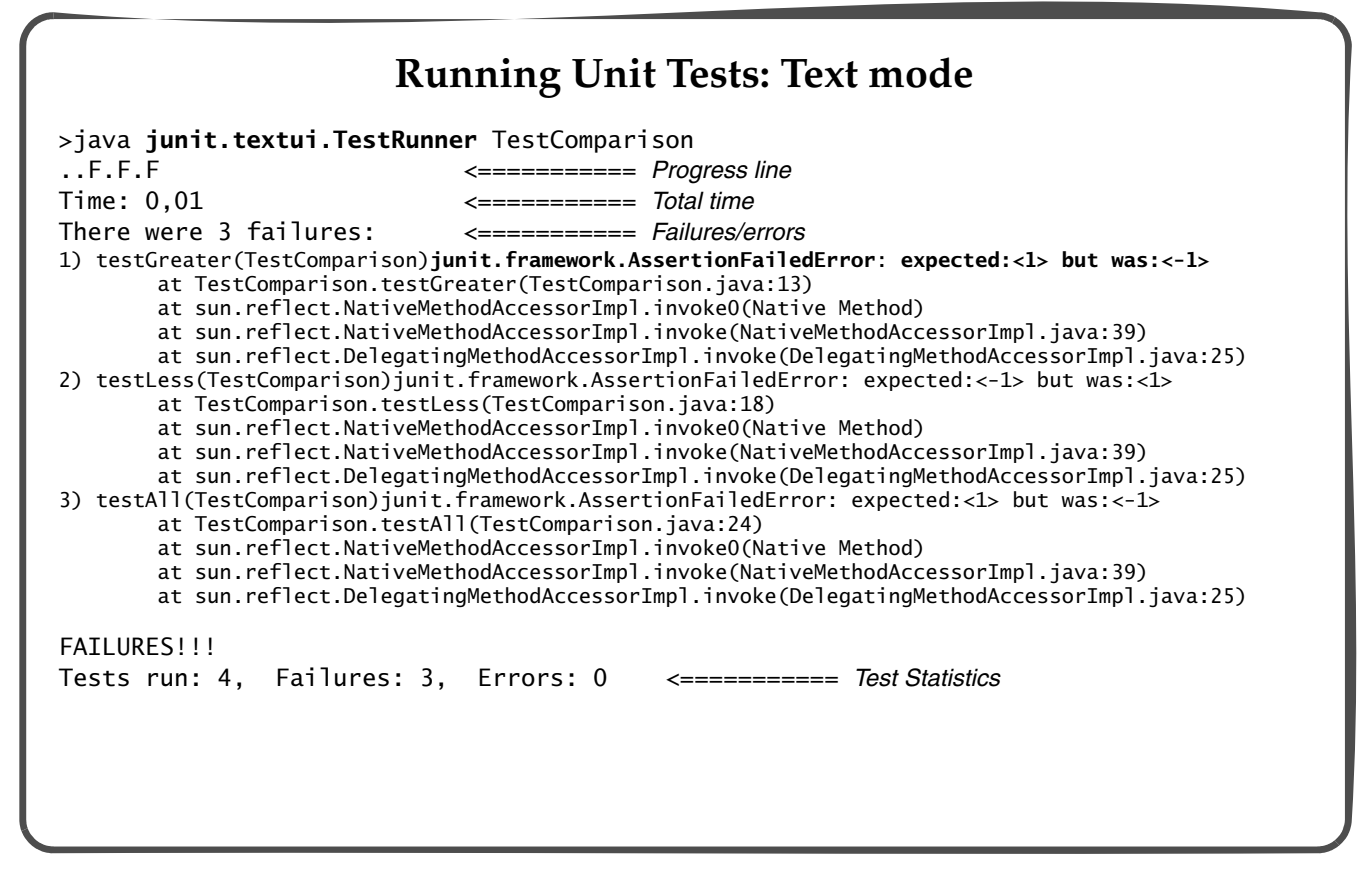

#### **Test Failures and Test Errors**

- A *test failure* occurs when an assert*Fact*() method fails.
	- Indicated by a junit.framework.AssertionFailedError in the output, indicating the expected and the actual result.
- A *test error* occurs when a test*Something*() method throws an exception. – Indicated by the appropriate exception in the output.
- Execution flow in case of failure or error:
	- The current unit test method is aborted.
	- Execution continuing with the next unit test method, if any.

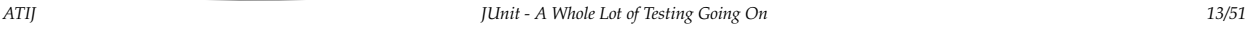

**Running Unit Tests: GUI mode** >java **junit.swingui.TestRunner** TestComparison JT JUnit  $\Box$   $\times$ JUnit Test class name: TestComparison  $\blacktriangledown$   $\Box$  $Run$ *Run the test case* P Reload classes every run Progress Bar Ju **Statistics Runs: 4/4**  $X$  Errors:  $0$  $^{\times}$  Failures: 3 **Results:** *Click* Run *Run individual unit tests* X testGreater(TestComparison):expected:<1> but was:<-1> testLess(TestComparison):expected:<-1> but was:<1> Failures/Errors X testAll(TestComparison):expected:<1> but was:<-1> **X** Failures  $\qquad \stackrel{*}{\sim}$  Test Hierarchy iunit.framework.AssertionFailedError: expected:<1> but was:<-1> Message at TestComparison.testGreater(TestComparison.java:13) at sun.reflect.NativeMethodAccessorImpl.invoke0(Native Method) at sun.reflect.NativeMethodAccessorImpl.invoke(NativeMethodAccessorImpl.iava:39) at sun.reflect.DelegatingMethodAccessorImpl.invoke(DelegatingMethodAccessorImpl.java:25) ∣⊣  $\overline{\mathbf{E}}$ Total TimeFinished: 0,13 seconds Exit

#### **Running Unit Tests: GUI mode (cont.)** • Running the tests after correcting the program: Junit  $\overline{\phantom{a}}$   $\overline{\phantom{a}}$   $\overline{\phantom{a}}$   $\overline{\phantom{a}}$  ... public int compare(int guess) { <u>J</u>Unit int status  $= 0$ ; Test class name TestComparison  $\boxed{\mathord{\hspace{1pt}\text{--}\hspace{1pt}}\mathord{\hspace{1pt}}}\mathord{\hspace{1pt}\text{--}\hspace{1pt}}\mathord{\hspace{1pt}\text{--}\hspace{1pt}}\mathord{\hspace{1pt}\text{--}\hspace{1pt}}\mathord{\hspace{1pt}\text{--}\hspace{1pt}}\mathord{\hspace{1pt}\text{--}\hspace{1pt}}\mathord{\hspace{1pt}\text{--}\hspace{1pt}}\mathord{\hspace{1pt}\text{--}\hspace{1pt}}\mathord{\hspace{1pt}\text{--}\hspace{1pt}}\mathord{\hspace{1pt}\text{--}\hspace{1pt}}\mathord{\hspace{1$  $\overline{\mathsf{Run}}$  if (guess > SECRET)  **status = 1;** Z Reload classes every rur else if (guess < SECRET) . Itt  $status = -1$ : **Runs: 4/4**  $X$  Errors:  $0$  $\times$  Failures: 0 return status; Reculte: } **Run** TestComparison *Test Hierarchy* testEqual ...  $\sqrt{\text{testGreate}}$ *All tests have passed.* ■ testLess of testall **X** Failures **A** Test Hierarchy Finished: 0,08 seconds Exit *ATIJ JUnit - A Whole Lot of Testing Going On 15/51*

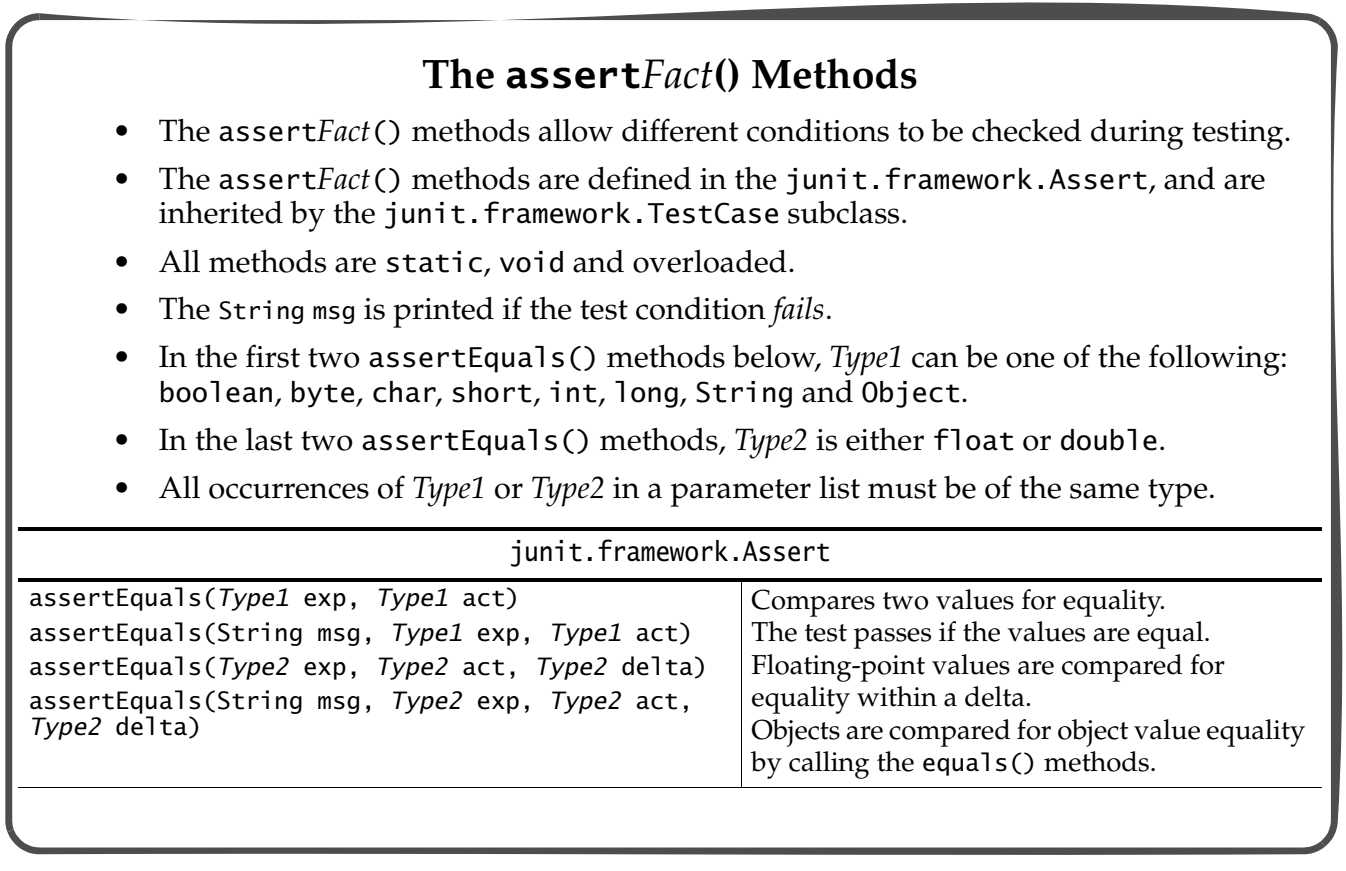

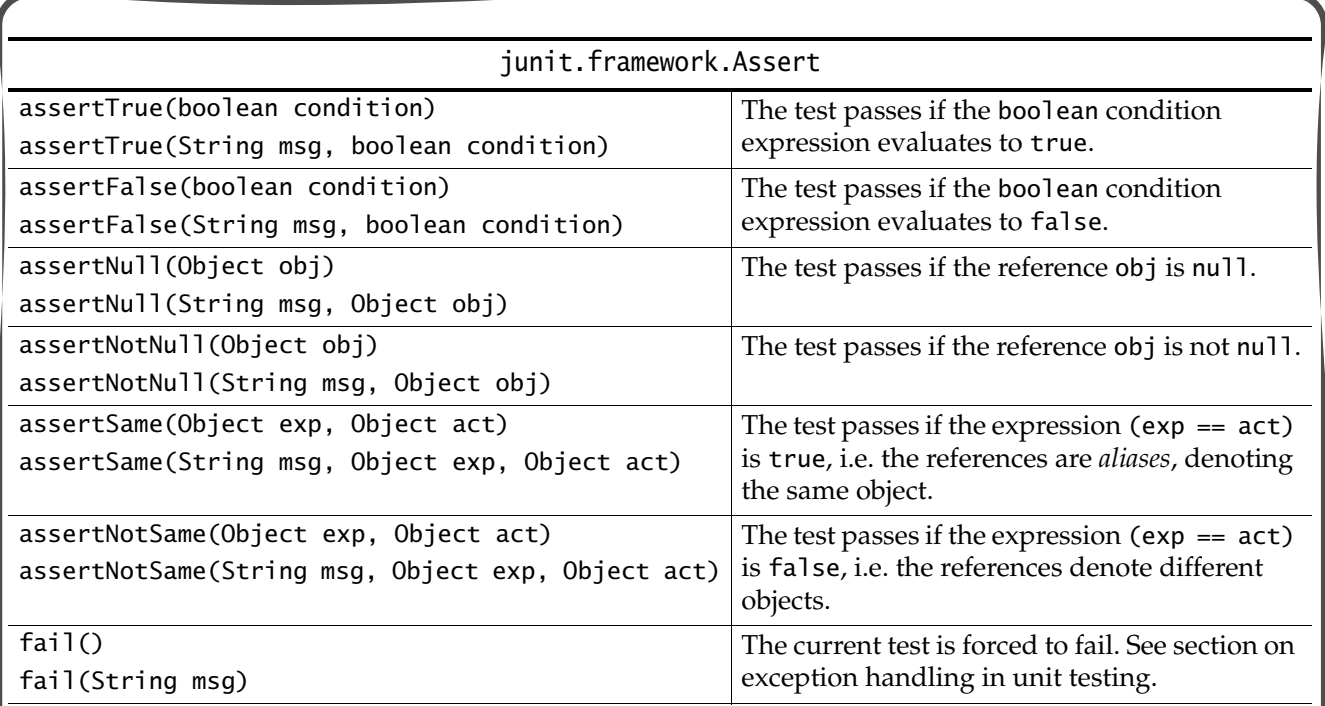

*ATIJ JUnit - A Whole Lot of Testing Going On 17/51*

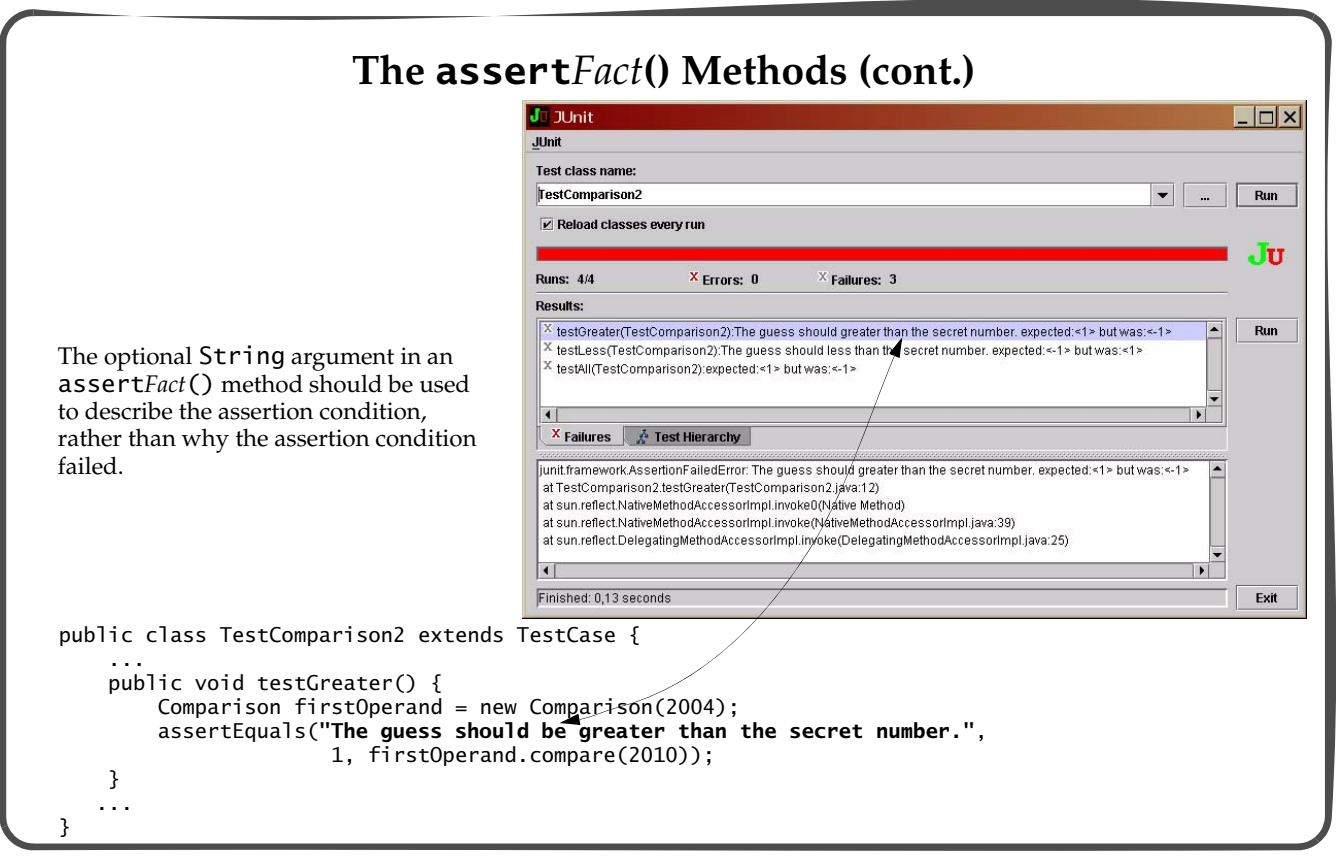

#### **Using Equality Comparisons for Primitive Values**

The assert Equals () methods use the  $==$  operator to test the expected primitive value with the actual primitive value for equality.

```
assertEquals(expectedRPM, actualRMP); 
assertTrue("Identical revolutions per minute.", expectedRPM == actualRPM);
assertEquals("Returns the same letter.", 'a', str.charAt(0));
assertTrue("Returns the same letter.", 'a' == str.charAt(0));
```
• Floating-point numbers are compared for equality accurate to within a given delta.

assertEquals("Atomic Weight",  $\frac{1}{2}$  // Message expectedAtomicWeight, // Expected result calculateAtomicWeight(),  $\frac{1}{2}$  // Actual result. 0.1E-10); // Delta

*ATIJ JUnit - A Whole Lot of Testing Going On 19/51*

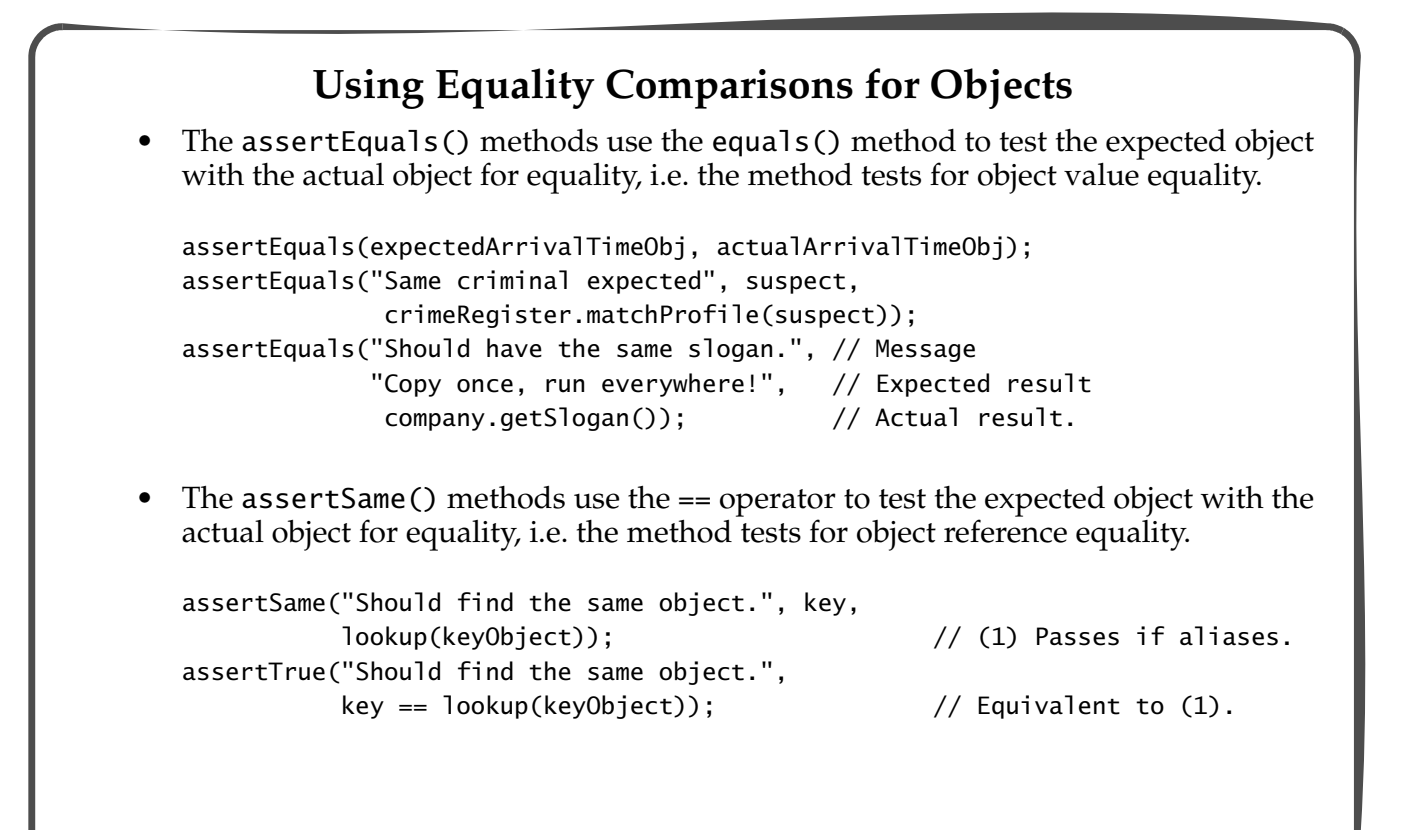

## **More Examples of assert***Fact***() Methods** • Checking a Boolean condition. assertTrue("The set should be empty.", set.getSize() ==  $0$ ); assertTrue("Value is non-negative.", actualValue >  $0$ ); assertFalse("Value is non-negative.", actualValue  $\leq 0$ ); Checking for null values. assertNull("No result from the query.", db.doQuery(query)); assertTrue("No result from the query.",  $db.doQuery(query) == null$ ; assertNotNull("Lookup should be successful.", db.doQuery(query)); assertTrue("Lookup should be successful.", db.doQuery(query) != null); assertFalse("Lookup should be successful.", db.doQuery(query) == null); • Causing explicit failure. fail("Cannot proceed."); // The test always fails.

*ATIJ JUnit - A Whole Lot of Testing Going On 21/51*

### **Granularity of Unit Tests**

- A unit test should only test conditions that are related to one piece of functionality.
- A unit test fails if an assertFact() method call fails, and the remaining conditions are not checked.
	- If the remaining conditions pertain to unrelated functionality, this functionality will not be tested -- leading to bad test design.
	- Factoring test conditions into appropriate unit tests ensures that these conditions will be tested -- leading to a better test design.
- A unit test should be structured in such a way that if a test condition fails, the remaining conditions will always fail.

#### **Invoking Unit Test Methods**

- Each of the unit test methods in a test case is executed as follows:
	- JUnit creates a new instance of the test case for each unit test method.
	- JUnit calls the setUp() method in the test case.
	- JUnit calls the unit test method.
	- JUnit calls the tearDown() method in the test case.
- Consequence: instance fields in the test case object cannot be used to share state between unit test methods.
- The setUp() and tearDown() methods can be used to avoid *duplicate code* in the unit test methods.
	- Use the setUp() method for duplicate code that creates any resources that each unit test method needs.
	- Use the tearDown() method for duplicate code that frees any resources that were used to run each unit test method.
- The constructor of the test case class can also be employed to do the set up.
	- The setUp() method is preferred as it provides better documentation of the testing process.
	- The setUp() method is called after the test case constructor has been called.

*ATIJ JUnit - A Whole Lot of Testing Going On 23/51*

```
/** TestComparison3.java */
import junit.framework.TestCase;
public class TestComparison3 extends TestCase {
     private Comparison firstOperand;
     ...
     public void setUp() {
         System.out.println("Setting up.");
         firstOperand = new Comparison(2004);
     }
     public void tearDown() {
         System.out.println("Tearing down.");
         firstOperand = null;
     }
     public void testEqual() {
         assertEquals("The secret number and guess should be equal.",
                        0, firstOperand.compare(2004));
     }
     public void testGreater() {
         assertEquals("The guess should be greater than the secret number.",
                        1, firstOperand.compare(2010));
     }
     ...
}
```
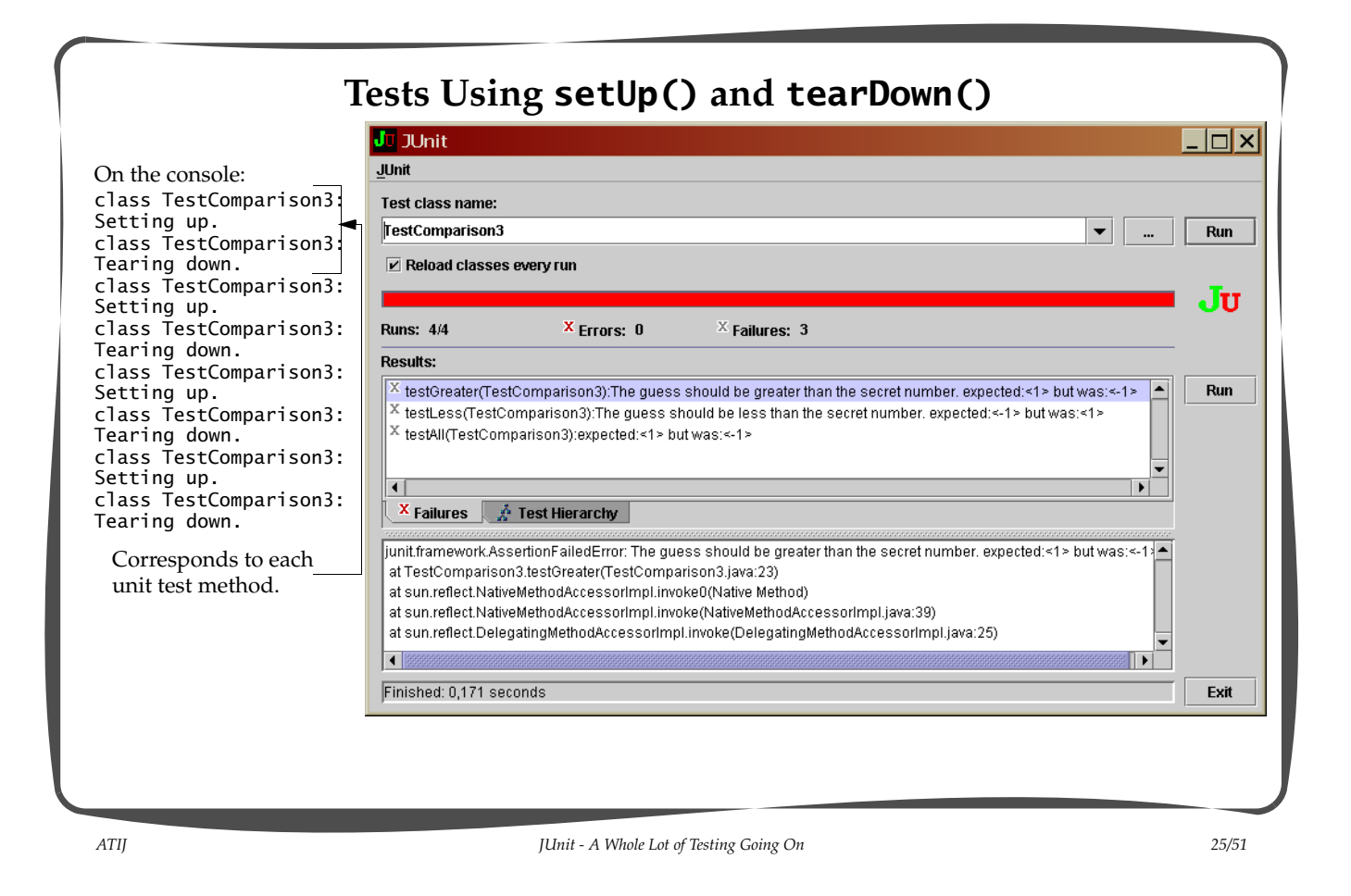

**Test Suites** • A test suite consists of test cases and other test suites. • The test cases (and other test suites) in a test suite all run at once. • JUnit runs the test defined by the suite() method in a test case: **import junit.framework.TestCase; // A test case defines multiple unit tests. import junit.framework.Test; // Interface for tests that can be run. import junit.framework.TestSuite; // A TestSuite is a Composite of Tests.** public class TestComparison4 extends TestCase { // ...  **public static Test suite() { return new TestSuite(TestComparison4.class); }** // ... } The parameter to the TestSuite constructor specifies the test case class whose test*Something*() methods are to be run. • *Default test suite*: if no suite() method is defined in a test case class, reflection is used to locate and run test*Something*() methods in the test case class.

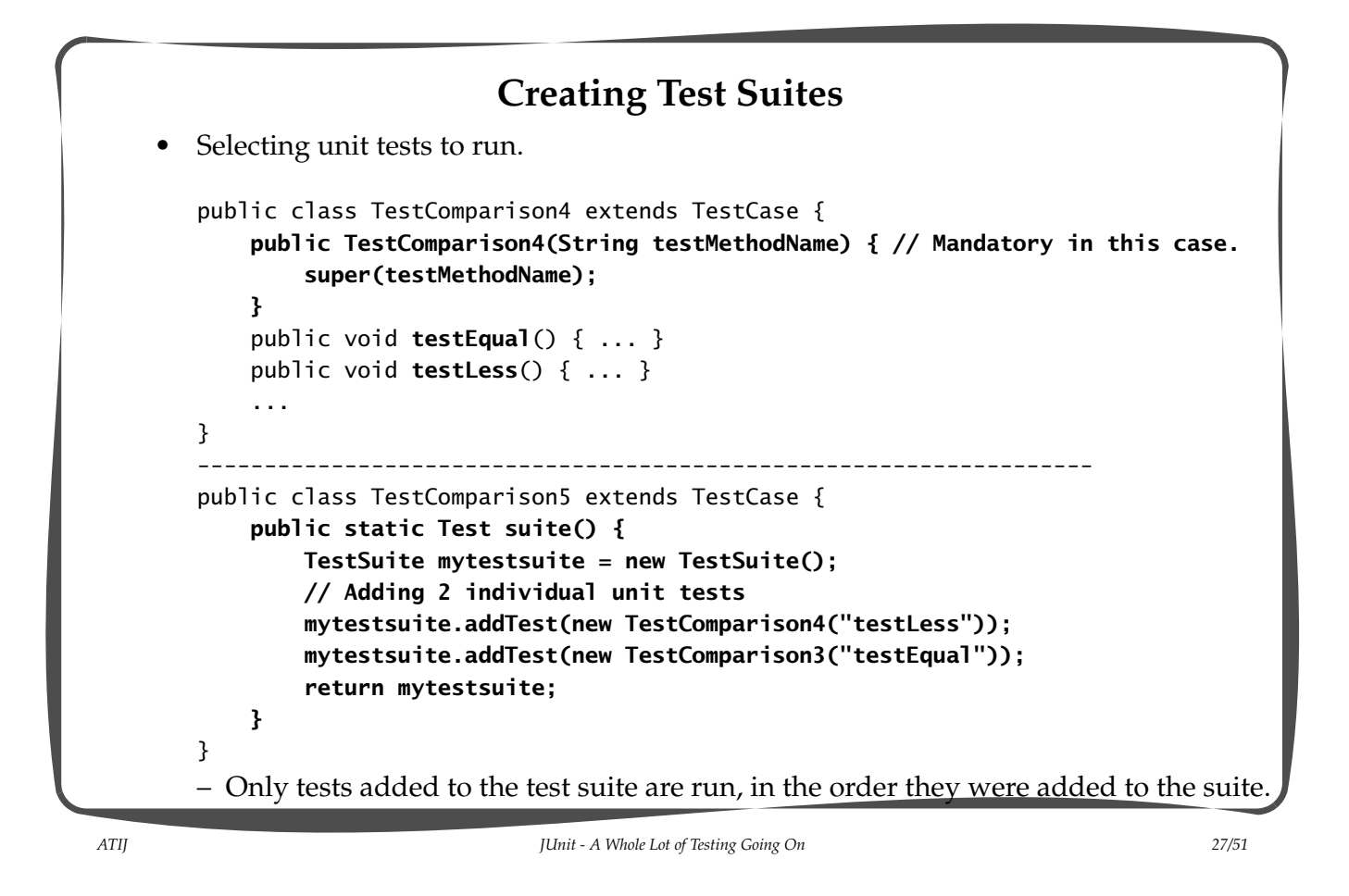

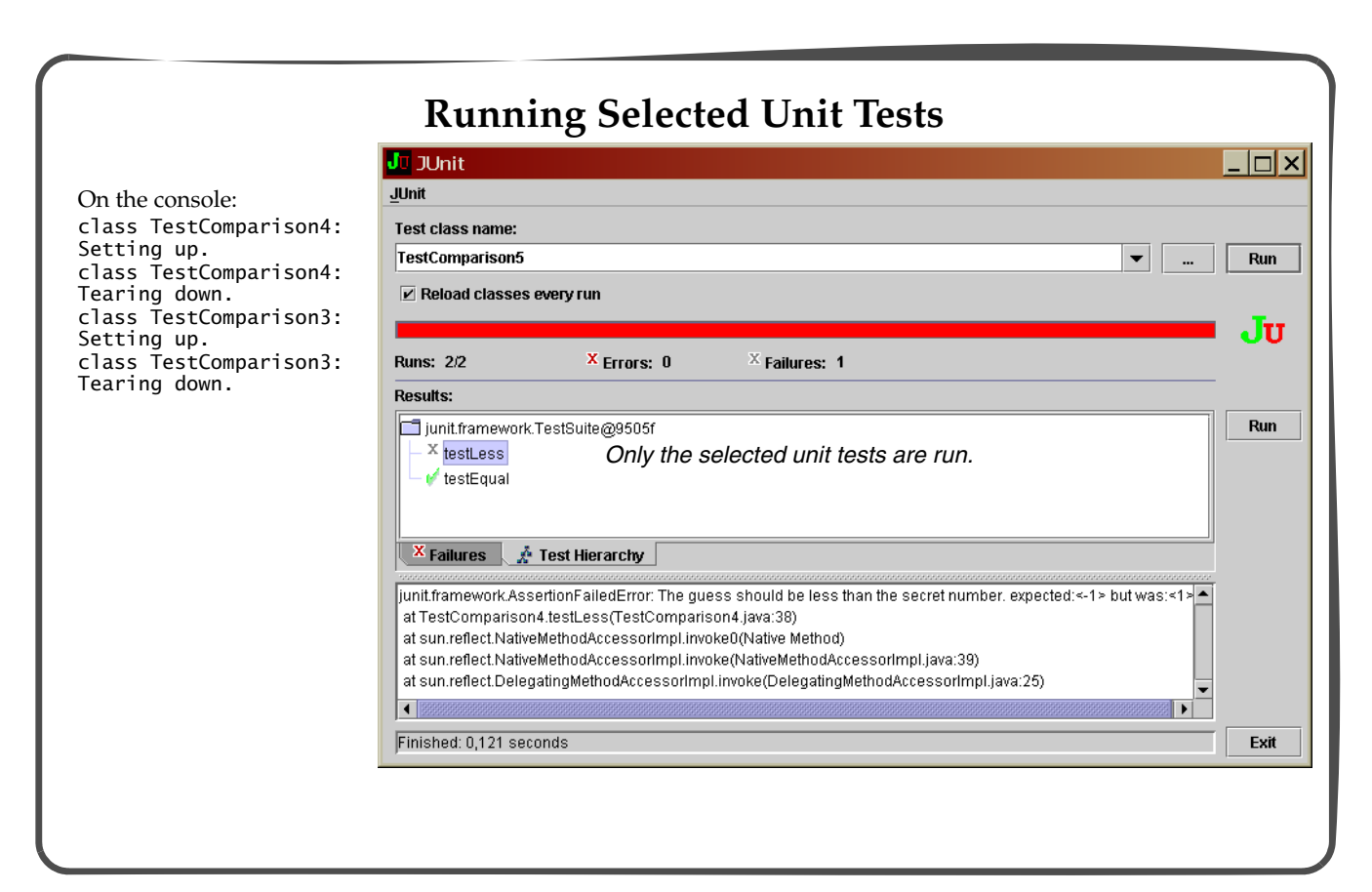

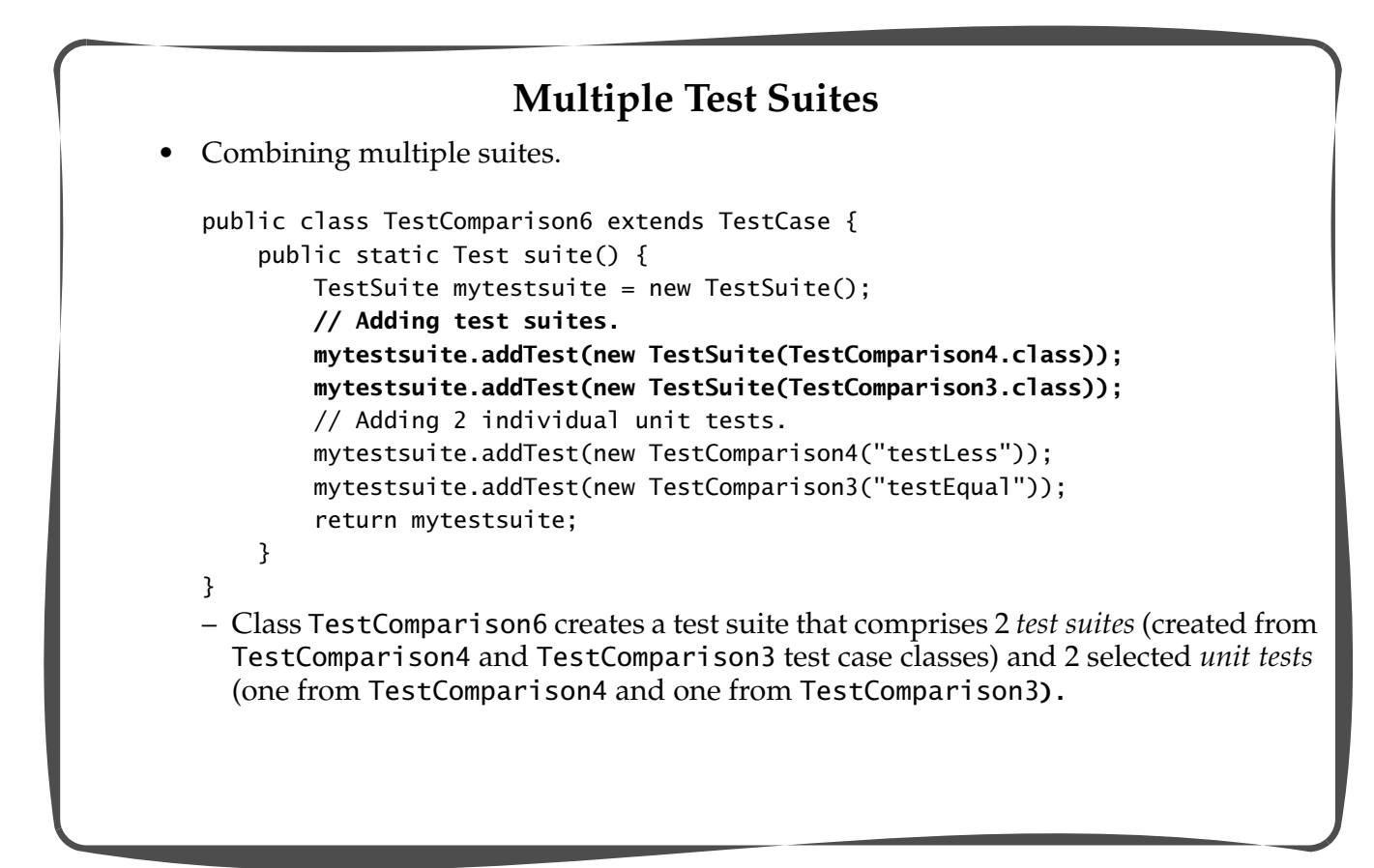

*ATIJ JUnit - A Whole Lot of Testing Going On 29/51*

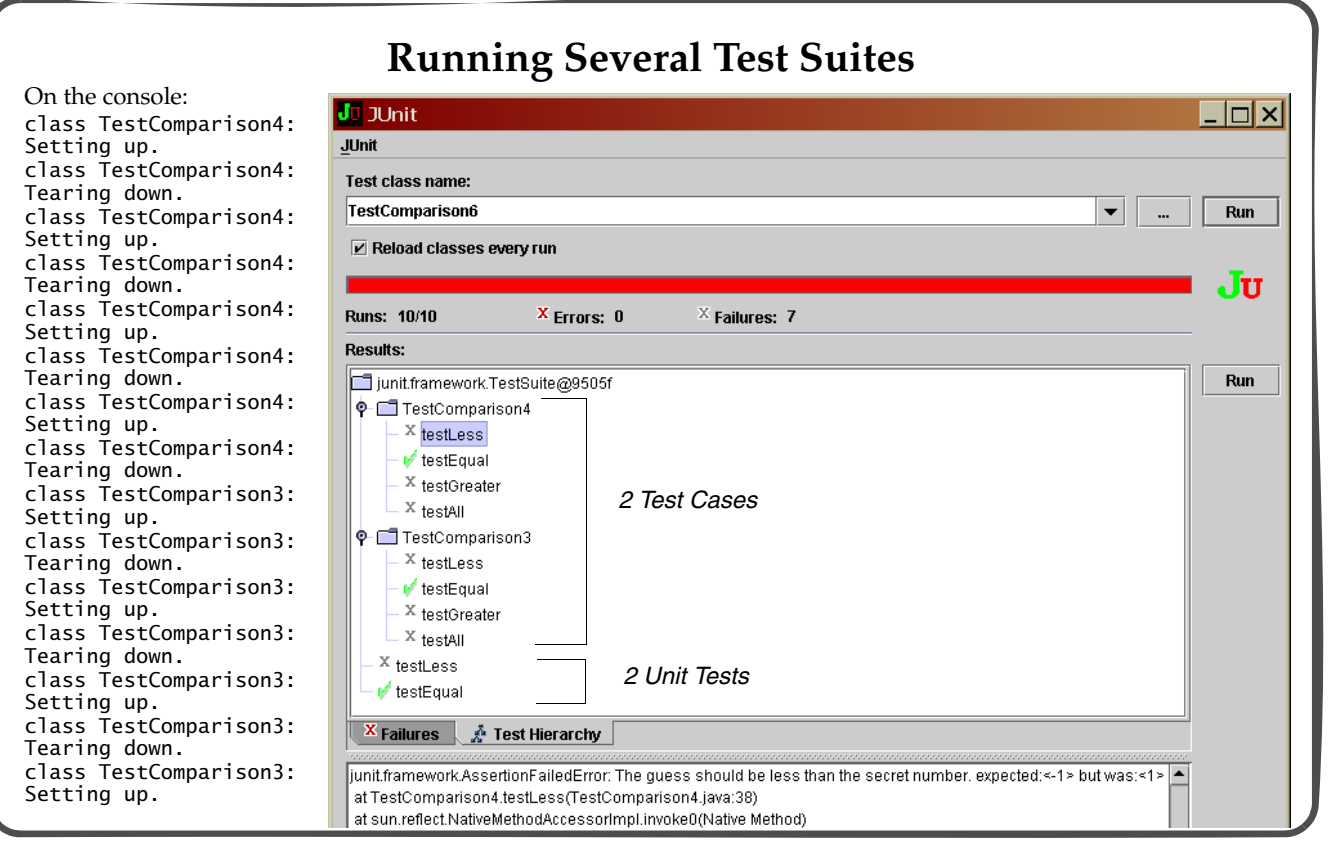

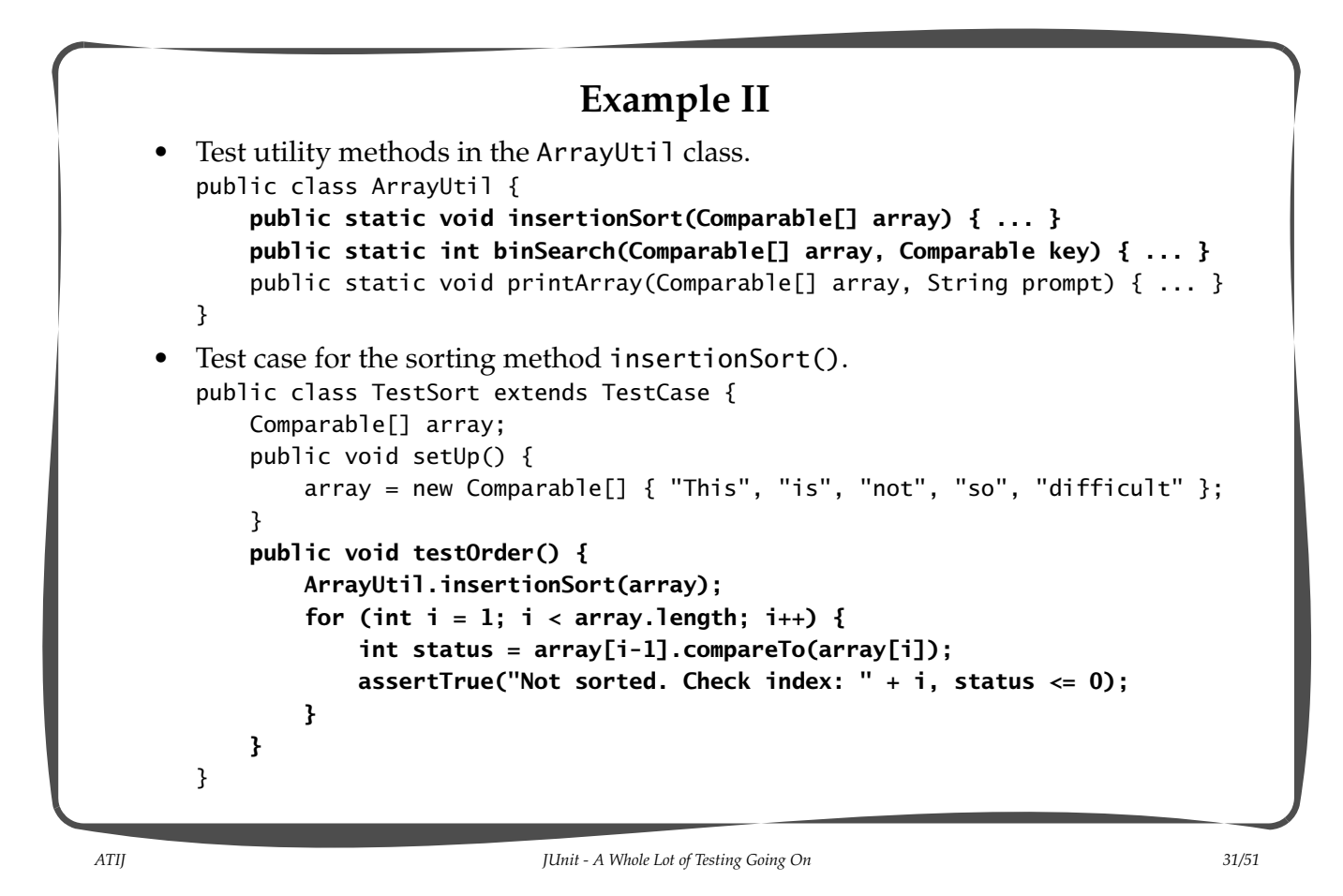

```
Test case for the binary search method binSearch().
public class TestSearch extends TestCase {
     Comparable[] array;
     public void setUp() {
        array = new Comparable[] { "Cola 0.5l", "Cola 0.33l", "Pepsi 0.5l",
                    "Solo 0.5l", "Cola 1.0l", "7Up 0.33l" };
         ArrayUtil.insertionSort(array);
     }
     public void testFound() {
         Comparable key = "Solo 0.5l";
         int index = ArrayUtil.binSearch(array, key);
         assertEquals("Key should in the array: " + key, key, array[index]);
     }
     public void testIndex() {
        Comparable key = "Pepsi 1.01"; // A key not in the array.
         int index = ArrayUtil.binSearch(array, key);
         assertTrue("Index should be negative: " + index, index < 0);
        key = "Solo 0.51"; // A key in the array.
         index = ArrayUtil.binSearch(array, key);
         assertTrue("Index should be non-negative: " + index, index >= 0);
     }
}
```
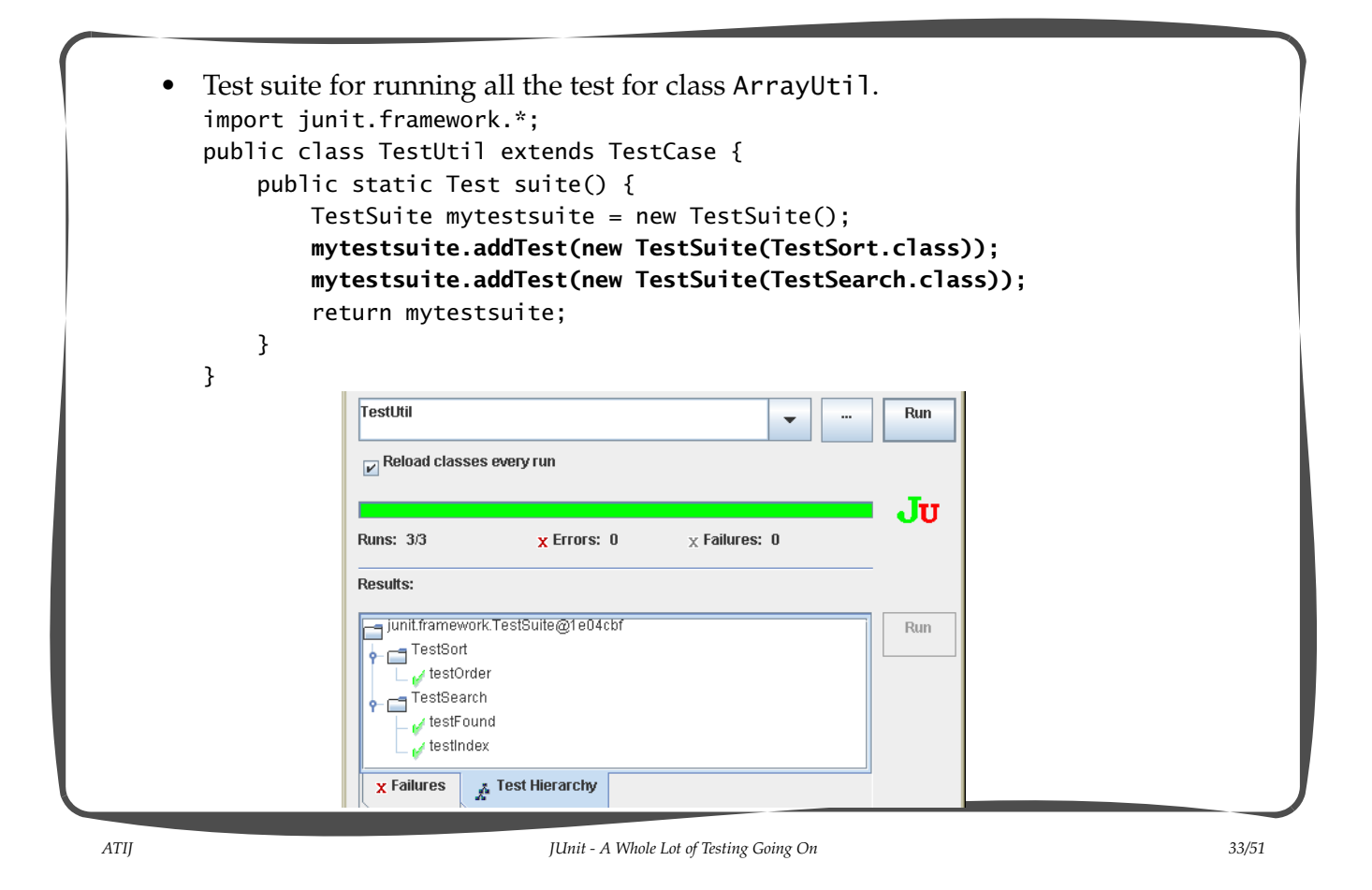

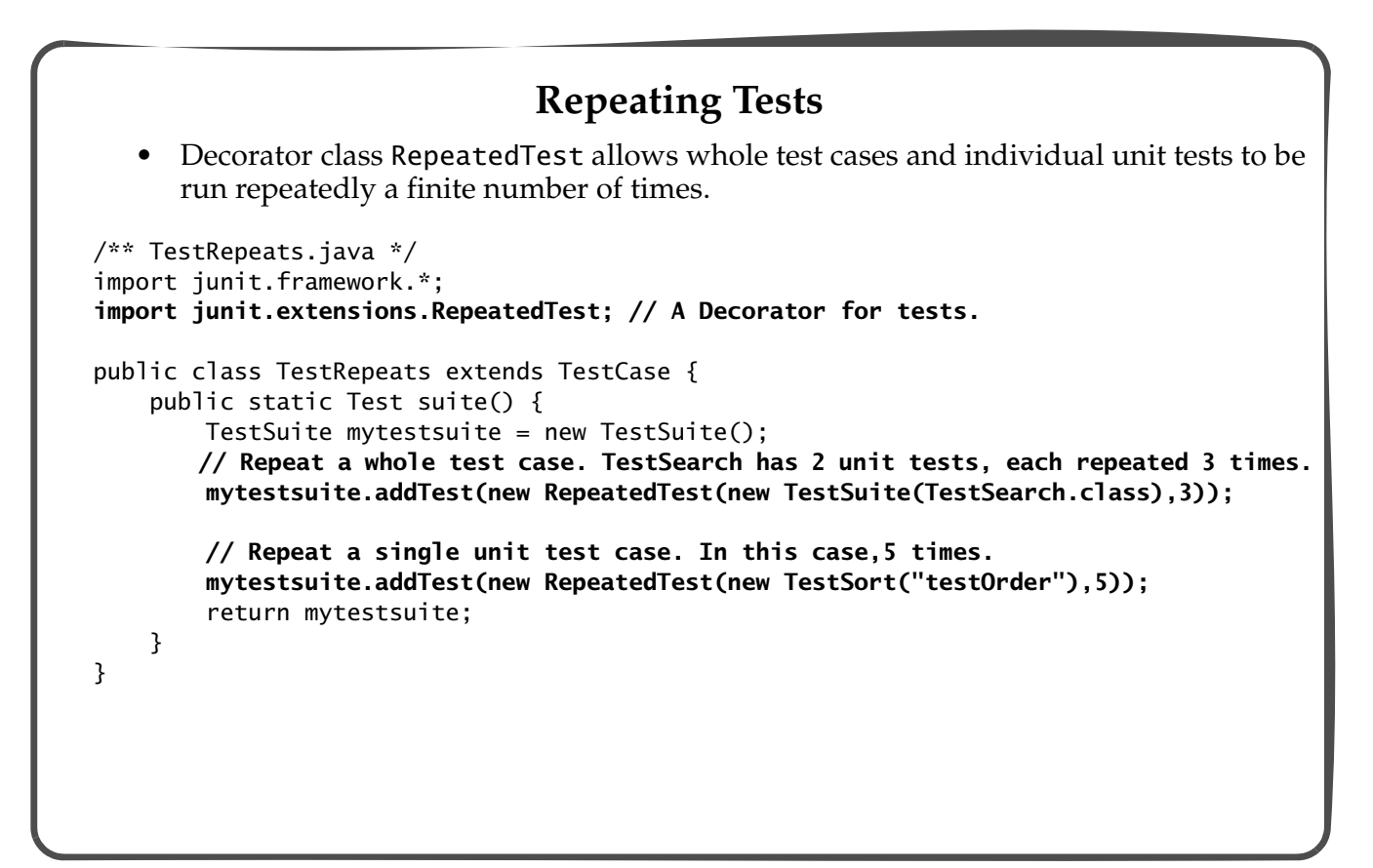

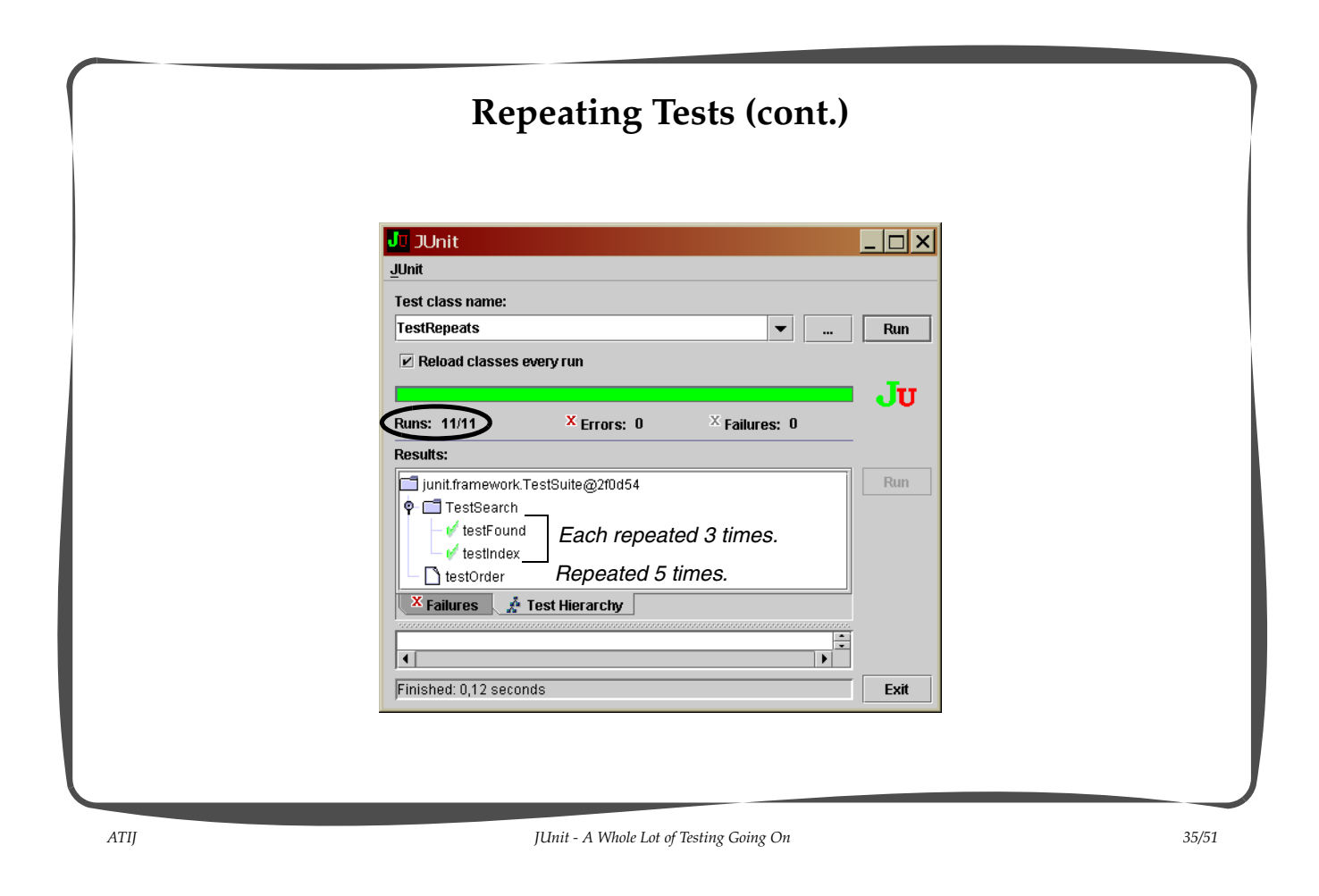

```
Exception Handling
      • Any uncaught exceptions thrown by the code which is being tested will be caught by 
      JUnit and reported.
      – It is superfluous catching these exceptions in the test code.
package myDotCom;
public class Item implements Comparable {
     Item(String itemName, int quantity) {
         if (quantity < 0)
              throw new IllegalArgumentException("Quantity should be 0 or greater.");
         this.itemName = itemName;
        this.quantity = quantity;
     }
 ...
}
                                             ------------------------------------------------------------------
package myDotCom;
public class TestItem extends junit.framework.TestCase {
     public void setUp() {
         item1 = new Item("Cola 0.5l", -1);
     }
     ...
}
```
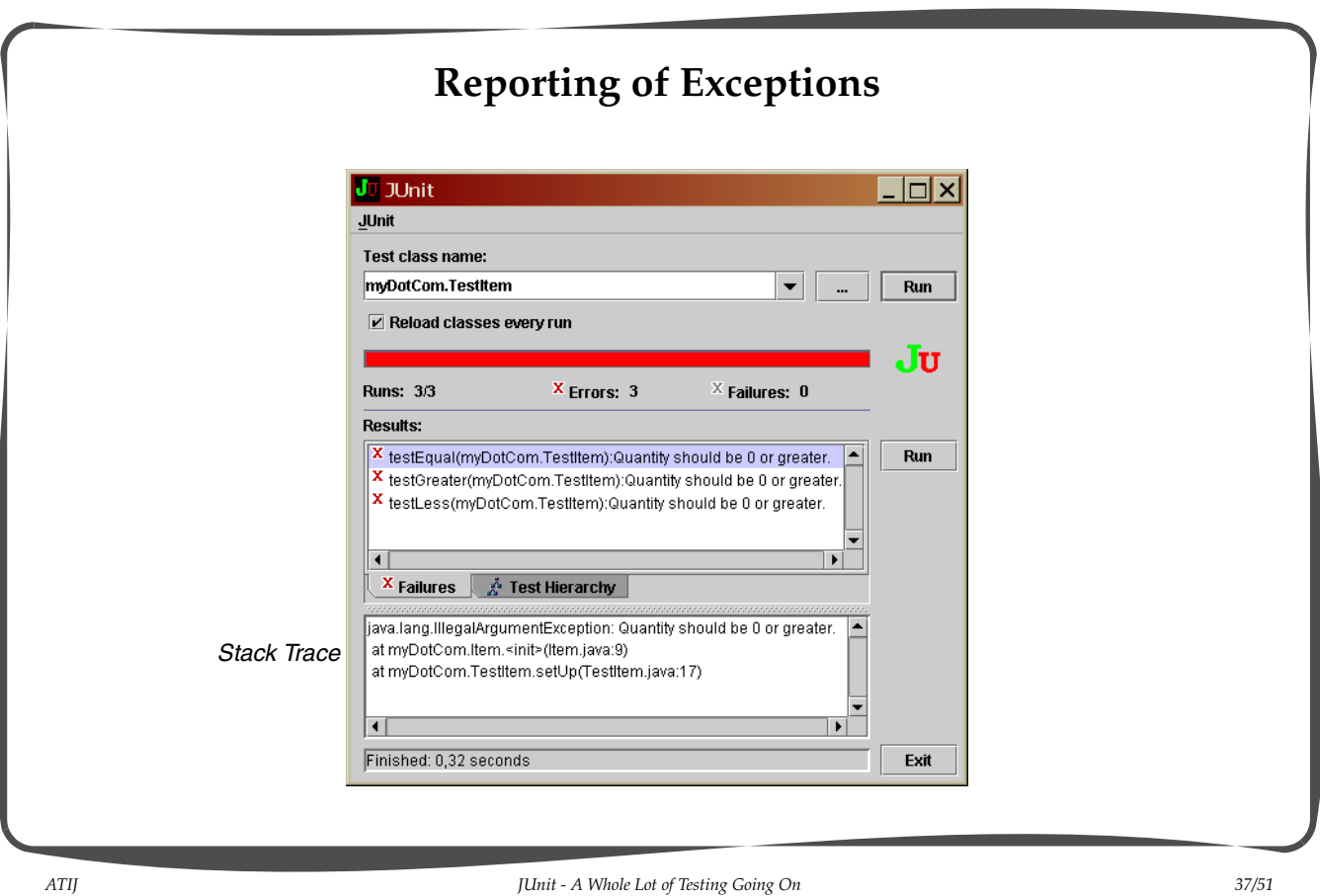

**Testing for Exceptions: the fail() method** • Testing whether an exception is thrown or not can be done using a try-catch block and the fail() method. package myDotCom; public class Item implements Comparable { Item(String itemName, int quantity) {  **// Does not check for negative quantity. this.itemName = itemName;** this.quantity =  $quantity$ ; } ... } ---------------------------------------------- package myDotCom; public class TestException extends junit.framework.TestCase { public void testNegativeQuantity() {  **try { Item item = new Item("Cola 0.5l", -1); fail("Expected IllegalArgumentException when quantity is negative"); } catch (IllegalArgumentException iae) { // Test passed if the exception was thrown. }** } }

#### **Testing for Exceptions: the fail() method (cont.)** Juit  $| \Box \Box \times |$ JUnit Test class name:  $\boxed{\mathbf{v}}$   $\boxed{\mathbf{w}}$ myDotCom.TestException Run Reload classes every run Ju **Runs: 1/1**  $X$  Errors: 0  $\times$  Failures: 1 **Results:**  $^{|X|}$ testNegativeQuantity(myDotCom.TestException):Expected IllegalArgumentException when quantity is negative.  $\hat{\phantom{a}}$ Run  $\overline{1}$  $\overline{\phantom{0}}$ **X** Failures  $\mathbb{A}$  Test Hierarchy *The expected exception was*  junit.framework.AssertionFailedError: Expected IllegalArgumentException when quantity is negative *NOT thrown.* at myDotCom.TestException.testNegativeQuantity(TestException.java:10) at sun.reflect.NativeMethodAccessorImpl.invoke0(Native Method) *The call to the fail() method*  at sun.reflect.NativeMethodAccessorImpl.invoke(NativeMethodAccessorImpl.java:39) *fails the test.* at sun.reflect.DelegatingMethodAccessorImpl.invoke(DelegatingMethodAccessorImpl.java:25) ⊓  $\mathbf{F}$ Finished: 0,06 seconds Exit *ATIJ JUnit - A Whole Lot of Testing Going On 39/51*

**Testing for Exceptions (cont.)** package myDotCom; public class Item implements Comparable { Item(String itemName, int quantity) {  **if (quantity < 0) throw new IllegalArgumentException("Quantity should be 0 or greater."); this.itemName = itemName;** this.quantity =  $quantity$ ; } ... } JT JUnit . |□|×| JUnit Test class name: myDotCom.TestException Run Z Reload classes every run JU **Runs: 1/1 X** Errors:  $+ \times$  Failures: **Results:** *The expected exception was thrown.*  Run myDotCom.TestException *It was caught and ignored in the unit*  testNegativeQuantity *test method.* X Failures & Test Hierarchy *The test passes.*Finished: 0,02 seconds Exit

#### **Running Tests Concurrently**

• Tests can be run in their own thread using the junit.extensions.ActiveTestSuite class.

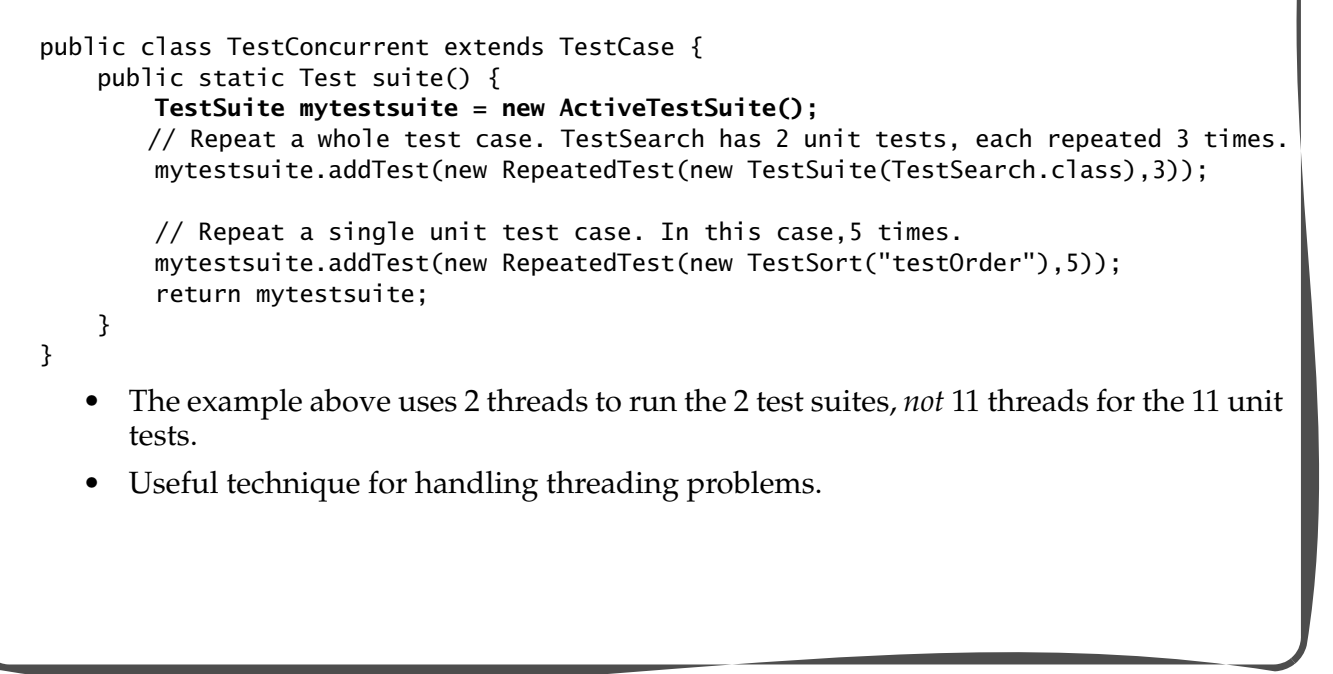

*ATIJ JUnit - A Whole Lot of Testing Going On 41/51*

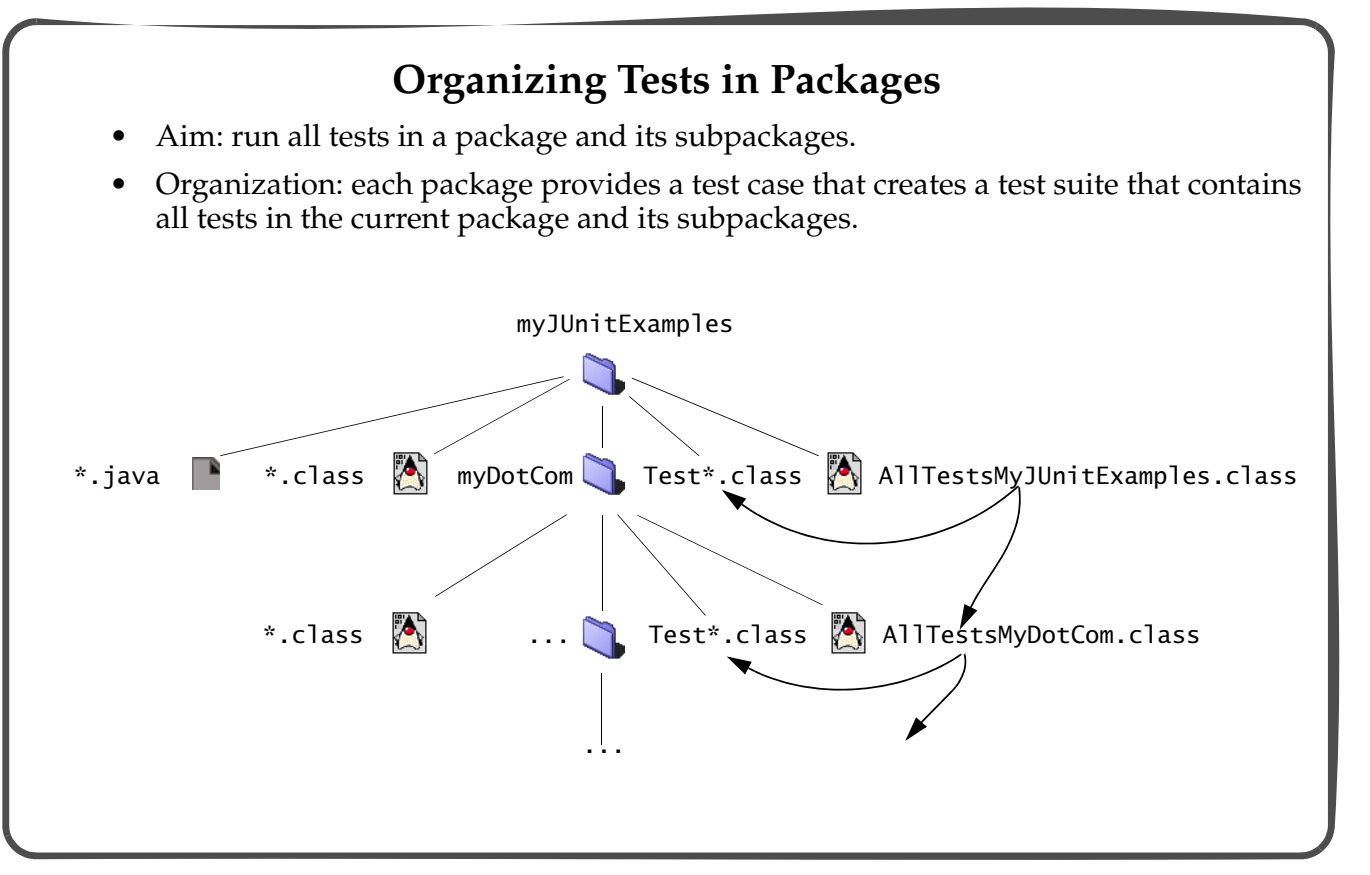

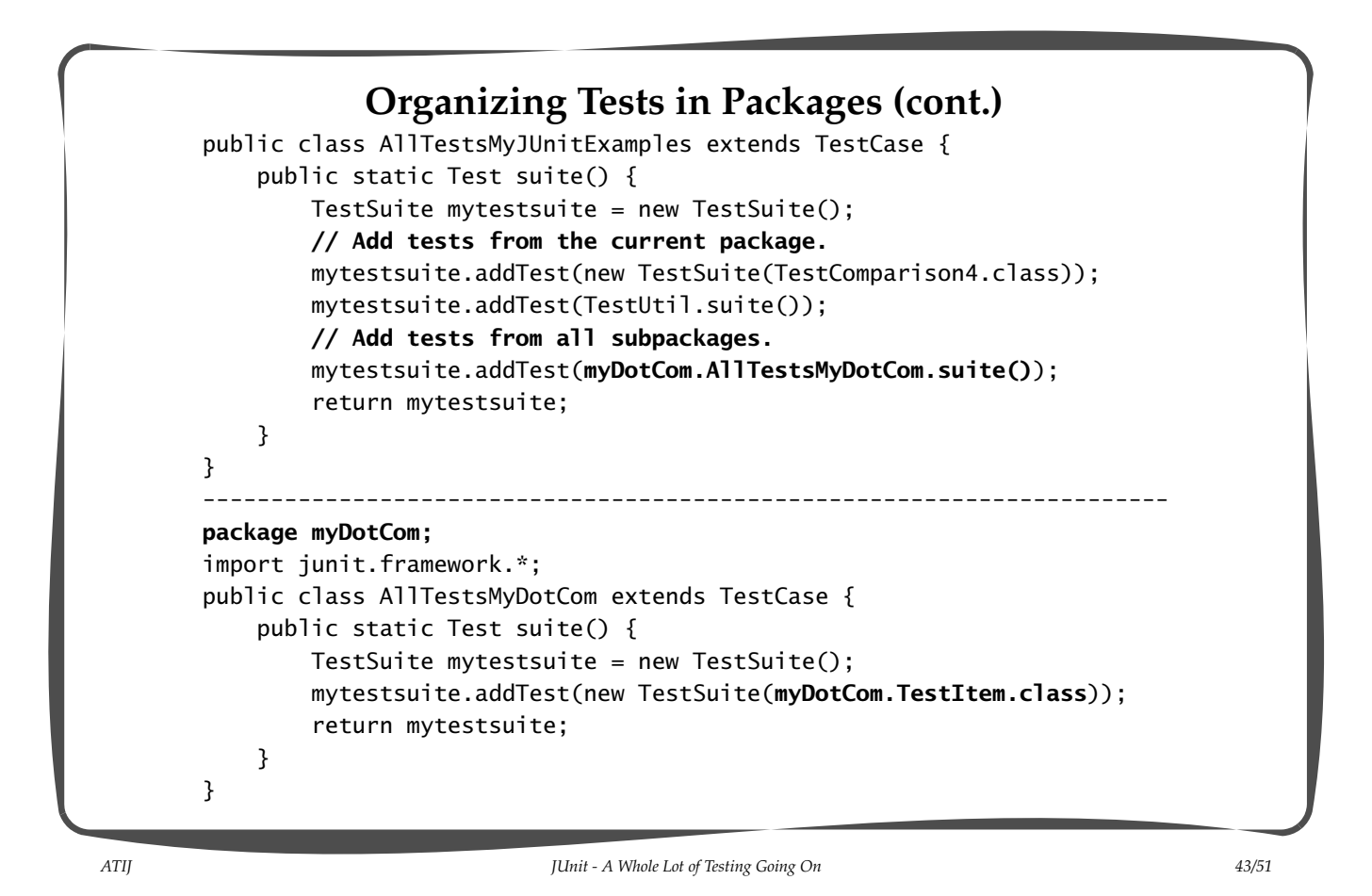

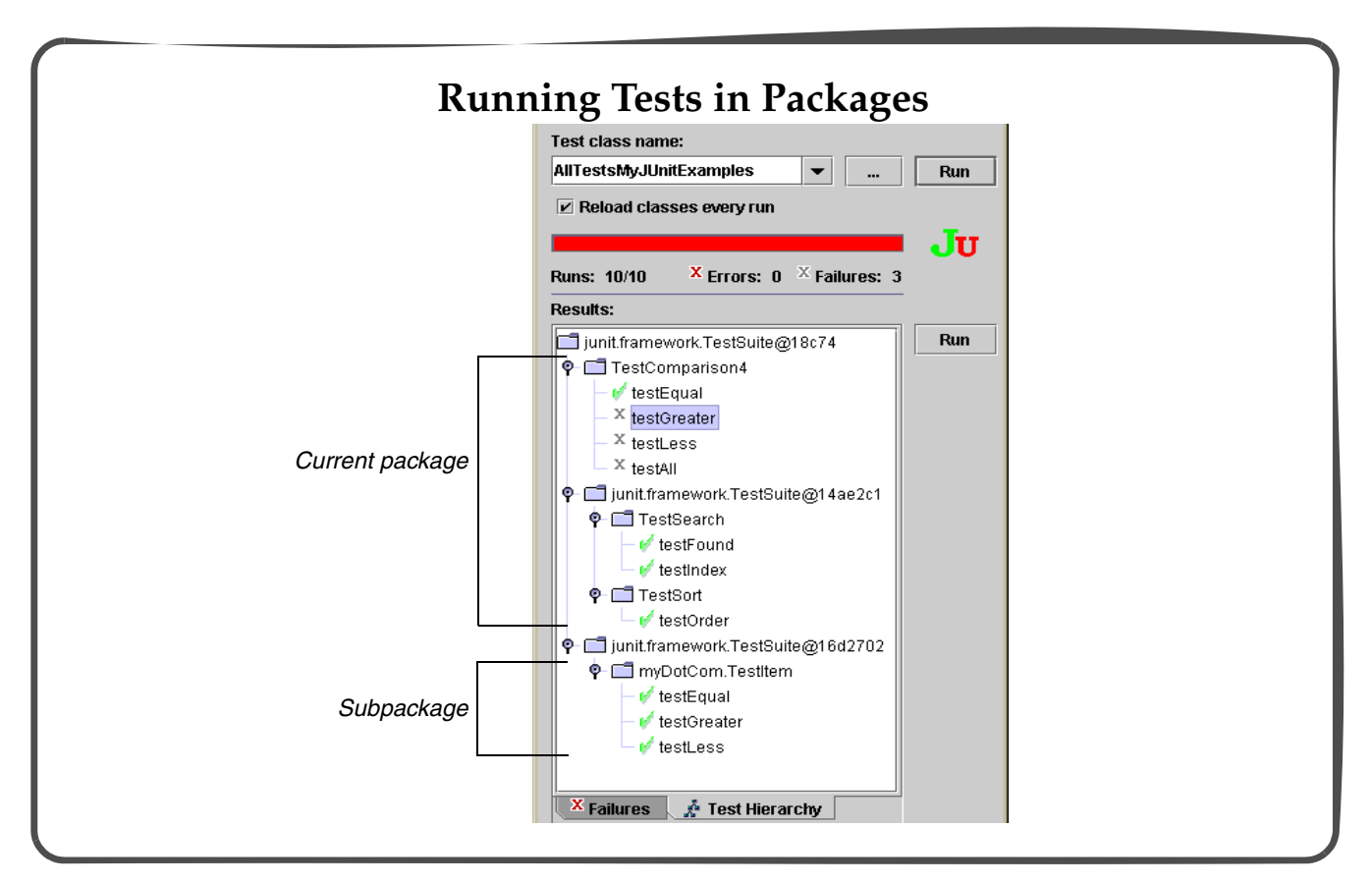

#### **Running A Unit Test Method Repeatedly**

- Purpose: test a method with a wide range of input data.
- Example: test the equals() method of a class (myDotCom. Item) for the following 6 cases.

```
o1.equals(null) // false for null comparison
o1.equals(someOtherClassObject) // false for objects of different classes
o1.equals(o1) // true for reflexivity
o1.equals(o2) \frac{1}{2} (1) true for objects with the same state
o2.equals(o1) \frac{1}{2} (2) true for objects with the same state
                  // Both (1) and (2) are true for symmetry of objects with
                  // the same state.
o1.equals(o3) // false for objects of same class which have different states
```
*ATIJ JUnit - A Whole Lot of Testing Going On 45/51*

#### **Procedure for Creating a Test Suite for Testing a Method Repeatedly**

1. Specify a test case by subclassing the TestCase class.

public class **TestEquals** extends TestCase { ... }

2. Specify a nested static class to encapsulate the input data for a test and the expected result.

```
 private static class TestData {
            Object obj1;
            Object obj2;
            boolean expectedResult;
            public TestData(Object o1, Object o2, boolean expectedResult) {
                this.obj1 = 01;
                this.obj2 = 02;
                this.expectedResult = expectedResult;
            }
        }
3. Specify the following fields:
        /** Instance field to distinguish each unique input data. */
        private int testNumber;
        /** Static array with data for each unique input. */
        private static TestData[] testArray;
```
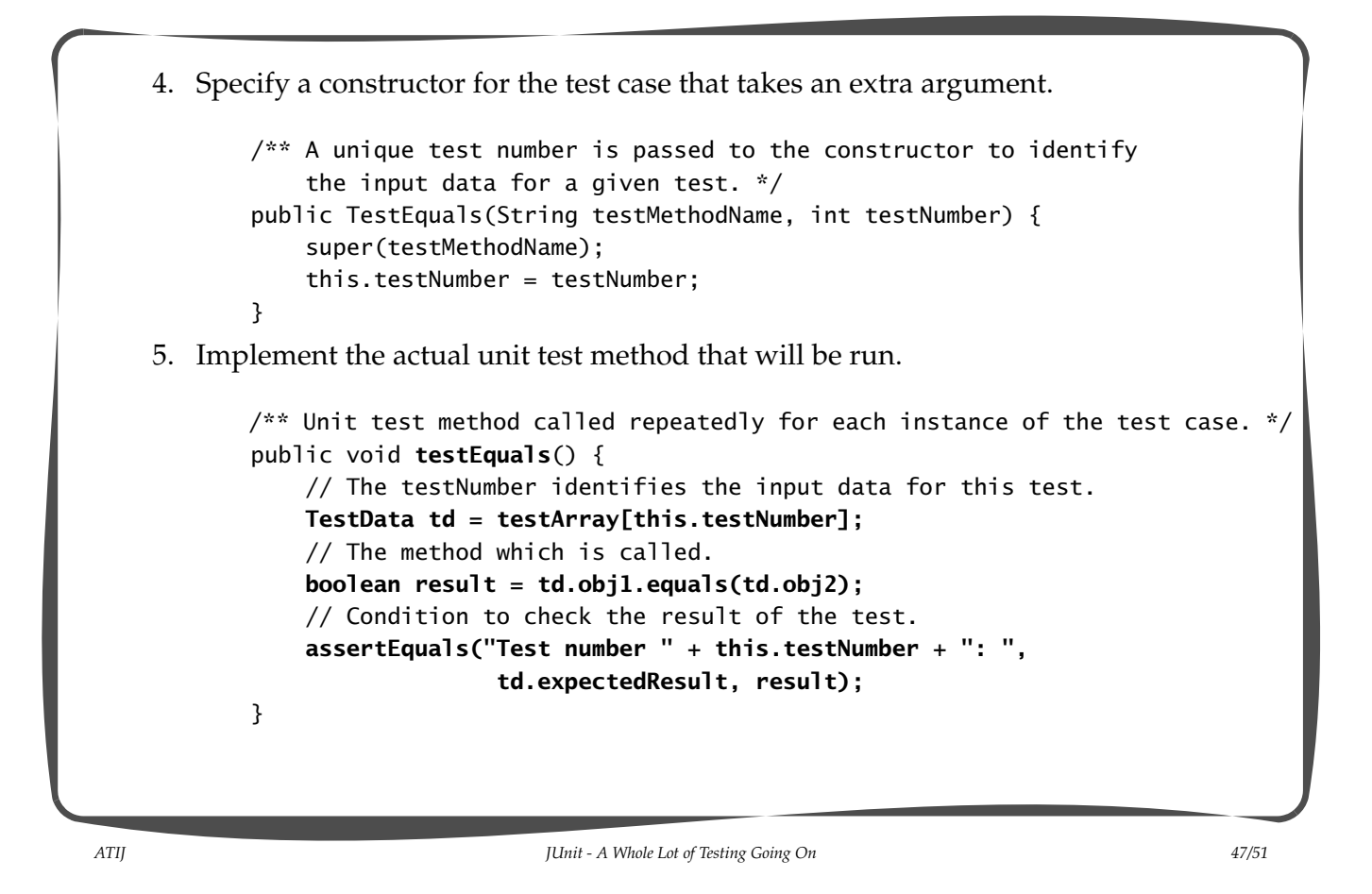

6. Implement the suite() method which iterates over the input data, creating an instance of the unit test method for each set of input data to test.

```
/** Creates the test data and the test suite that contains the instances
        of the unit test method with a unique test number. */
    public static Test suite() {
        createData();
        TestSuite mytestsuite = new TestSuite();
       for( int i = 0; i < testArray.length; i++) {
            mytestsuite.addTest(new TestEquals("testEquals",i));
 }
        return mytestsuite;
    }
```
7. Create the input data for each case to test.

```
/* Sets up the input data in the test array for each unit test. */ public static void createData() {
     Object obj1 = new myDotCom.Item("Kola", 10);
     Object obj2 = new myDotCom.Item("Kola", 10);
     Object obj3 = new myDotCom.Item("Kola", 15);
    Object someOtherObject = new Integer(4);
```
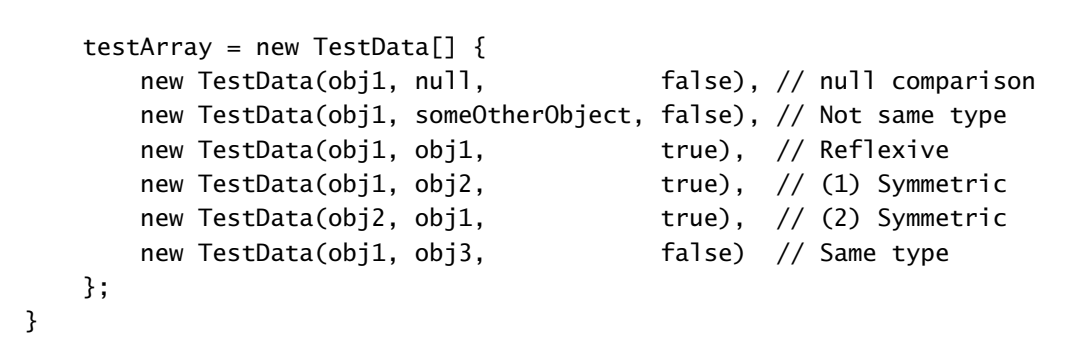

- The procedure tests each case regardless of whether a test has failed.
- Test input data can be obtained from external sources.

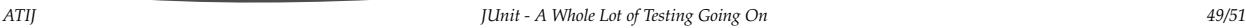

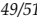

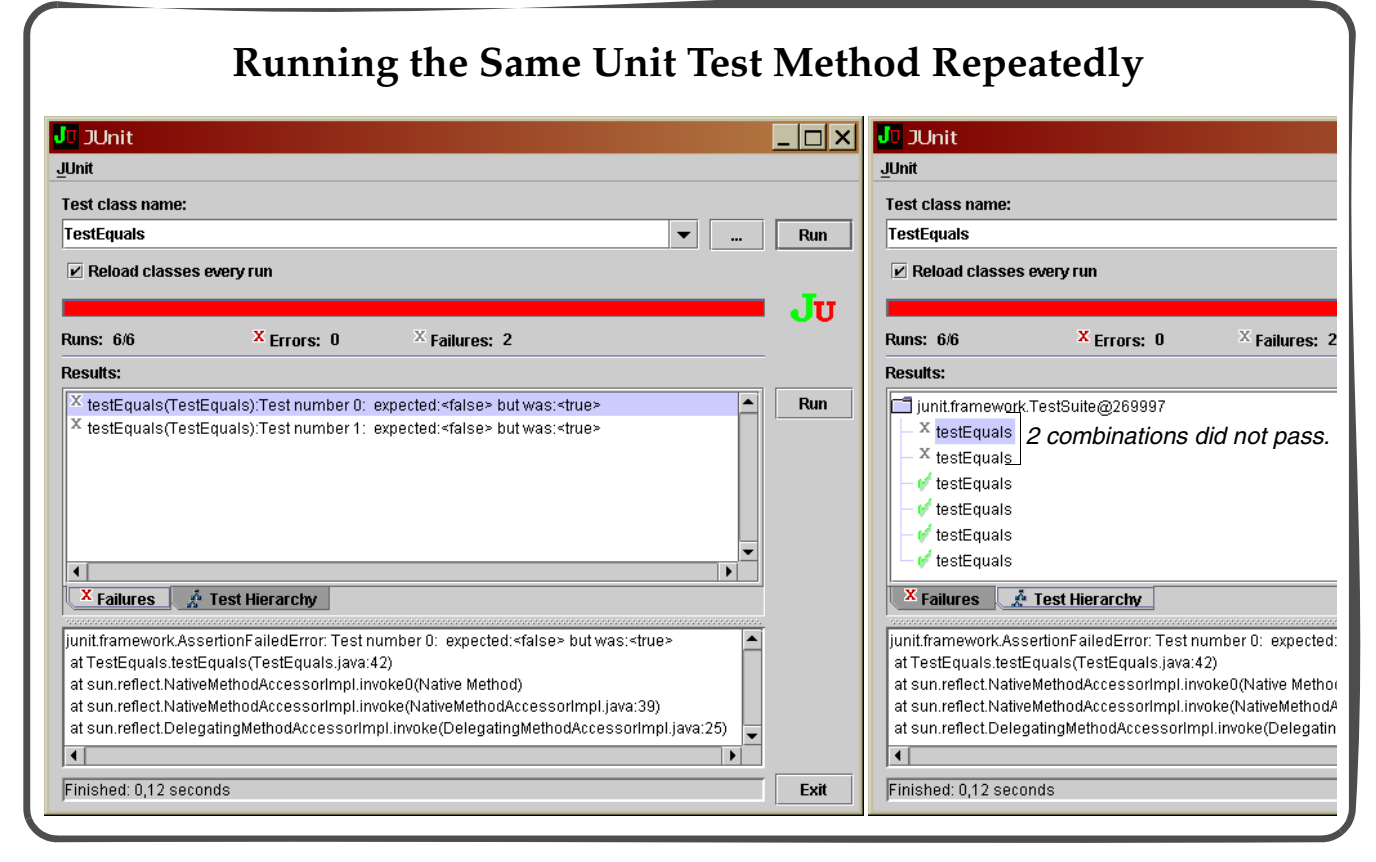

#### **Encapsulating Common Behavior of Tests**

- The common behavior can be encapsulated into a subclass of the TestCase class.
- This subclass can be abstract and can have protected methods that the customized test cases can override.

```
public abstract class CommonTestCase extends TestCase {
     public CommonTestCase(String testMethodName) {
         super(testMethodName);
         initializeStuff();
     }
     protected void initializeStuff() { /*...*/ }
     // ...
}
---------------------------------------------------------
public class TestCaseSpecific extends CommonTestCase {
     public TestCaseSpecific(String testMethodName) {
         super(testMethodName);
     }
    public void testStuff() { /*...*/ }
    \frac{1}{2}...
}
```
*ATIJ JUnit - A Whole Lot of Testing Going On 51/51*